## **BAB V**

# **IMPLEMENTASI DAN PENGUJIAN SISTEM**

#### **5.1 IMPLEMENTASI PROGRAM**

Implementasi program merupakan hasil dari perancangan dalam bentuk program yang dapat dioperasikan dan digunakan, pada tahap ini penulis menguji program yang telah dibuat apakah sesuai dengan sistem yang dirancang dan membantu menyelesaikan masalah yang terjadi pada bengkel Honda Sentosa.

#### **1.1.1. Implementasi** *Input* **Program**

Adapun implementasi *input* pada program pada bengkel Honda Sentosa sebagai berikut:

1. Halaman *Login*

Halaman *login* merupakan halaman yang digunakan untuk masuk ke halaman *home* dengan mengisi *username* dan *password* oleh pengguna sistem. Gambar 5.1 merupakan hasil implementasi dari rancangan pada gambar 4.37.

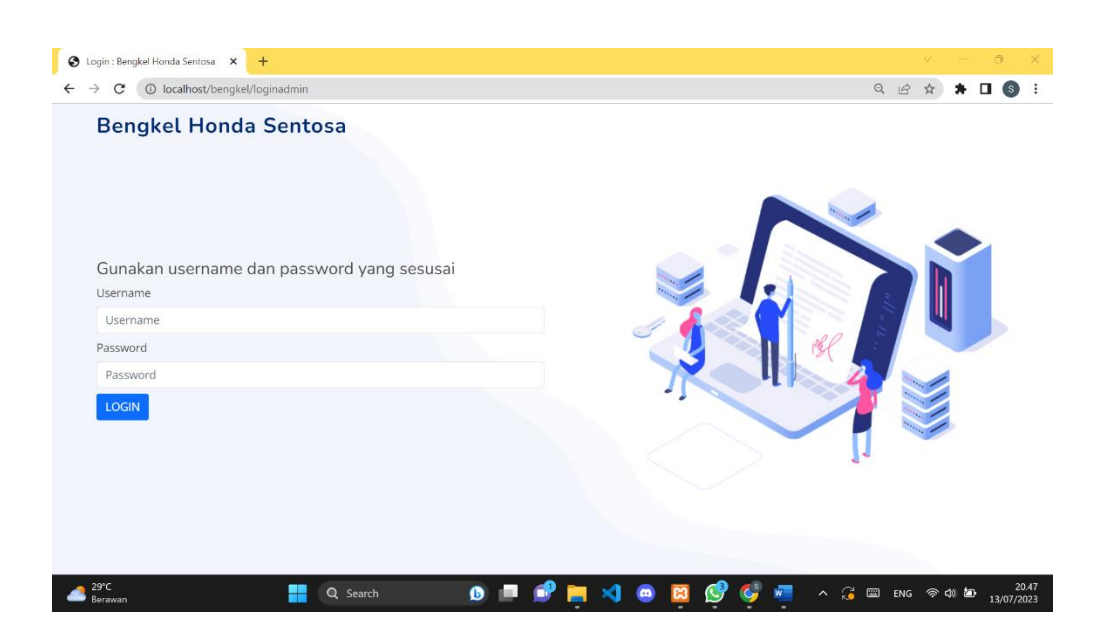

**Gambar 5.1 Halaman** *Login*

2. Halaman Tambah *Sparepart*

Halaman tambah *sparepart* merupakan halaman yang digunakan oleh kasirdan pemilik untuk menambah data *sparepart* baru ke dalam sistem. Gambar 5.2 merupakan hasil implementasi dari rancangan pada gambar 4.38.

| 因<br>Bengkel Honda Sentosa    |                          | $\times$<br>$+$      |           |           |   |                        |                |                                                              | $\vee$              | $\Box$<br>$\times$  |
|-------------------------------|--------------------------|----------------------|-----------|-----------|---|------------------------|----------------|--------------------------------------------------------------|---------------------|---------------------|
| $\rightarrow$<br>$\leftarrow$ |                          |                      |           |           |   |                        |                | $\Theta$                                                     | $\vec{B}$<br>☆<br>۰ | $\Box$ $\Box$       |
| Bengkel Honda Sentosa         |                          | $\equiv$             |           |           |   | Daftar Hutang          | Kartu Stok     | <b>2</b> Pengguna Aplikasi                                   | <b>C</b> Informasi  | <b>□</b> Logout     |
| <b>20</b> Menu Utama          |                          |                      |           |           |   |                        |                |                                                              |                     |                     |
| Penjualan                     |                          | <b>Tambah Barang</b> |           |           |   |                        |                |                                                              |                     | ← Kembali           |
| Data Barang                   | $\blacktriangleleft$     | Nama:                | Nama      |           |   |                        |                |                                                              |                     |                     |
| X Data Bengkel                | $\blacktriangleleft$     |                      |           |           |   |                        |                |                                                              |                     |                     |
| <b>B</b> Laporan              | $\overline{\phantom{a}}$ | Kode:                | Kode      |           |   |                        |                |                                                              |                     |                     |
|                               |                          | Kategori:            | Sparepart |           |   |                        |                |                                                              |                     | $\checkmark$        |
|                               |                          | Deskripsi:           | Deskripsi |           |   |                        |                |                                                              |                     | í                   |
|                               |                          |                      | Simpan    |           |   |                        |                |                                                              |                     |                     |
|                               |                          |                      |           |           |   |                        |                |                                                              |                     |                     |
|                               |                          |                      |           |           |   |                        |                |                                                              |                     |                     |
|                               |                          |                      |           |           |   |                        |                |                                                              |                     |                     |
|                               |                          |                      |           |           |   |                        |                |                                                              |                     |                     |
|                               |                          |                      |           |           |   |                        |                |                                                              |                     |                     |
| 29°C<br>Berawan               |                          | Q Search<br>$\pm$    |           | $\bullet$ | × | $\bullet$<br><b>C3</b> | $\bullet$<br>g | $W =$<br>$\land$ $\land$ $\Box$ ENG $\otimes$ $\circ$ $\Box$ |                     | 20.50<br>13/07/2023 |

**Gambar 5.2 Halaman Tambah** *Sparepart*

# 3. Halaman Tambah Jasa

Halaman tambah jasa merupakan halaman yang digunakan oleh kasir dan pemilik untuk menambah data jasa baru ke dalam sistem. Gambar

5.3 merupakan hasil implementasi dari rancangan pada gambar 4.39.

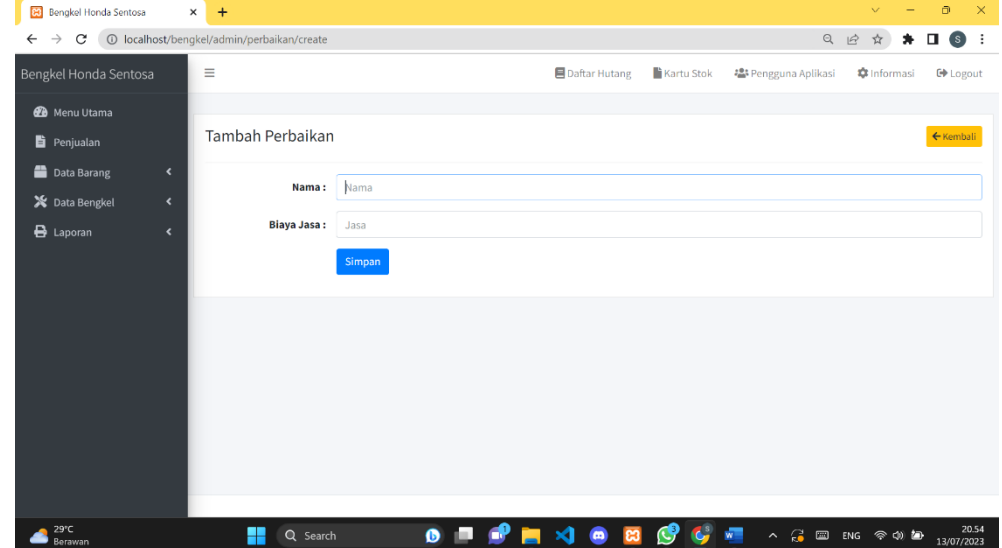

**Gambar 5.3 Halaman Tambah Jasa**

4. Halaman Tambah Pelanggan

Halaman tambah pelanggan merupakan halaman yang digunakan oleh kasir dan pemilik untuk menambah data pelanggan baru ke dalam sistem. Gambar 5.4 merupakan hasil implementasi dari rancangan pada gambar 4.40.

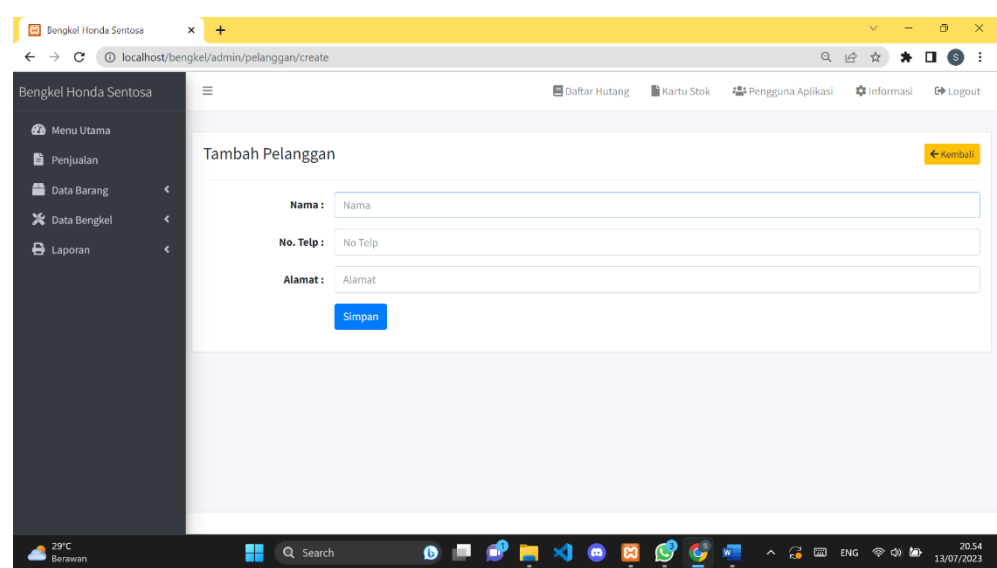

**Gambar 5.4 Halaman Tambah Pelanggan**

5. Halaman Tambah *Supplier*

Halaman tambah *supplier* merupakan halaman yang digunakan oleh pemilikuntuk menambah data *supplier* baru ke dalam sistem. Gambar

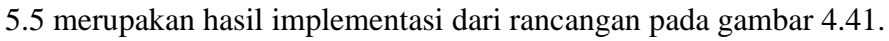

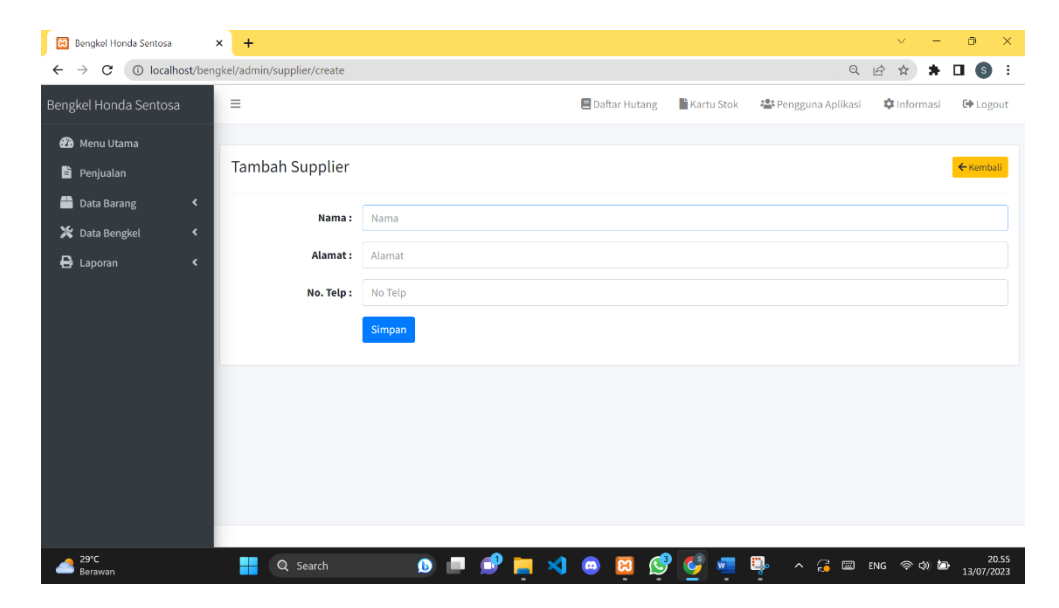

**Gambar 5.5 Halaman Tambah** *Supplier*

6. Halaman Tambah Mekanik

Halaman tambah mekanik merupakan halaman yang digunakan oleh kasir dan pemilik untuk menambah data mekanik baru ke dalam sistem. Gambar 5.6 merupakan hasil implementasi dari rancangan pada gambar 4.42.

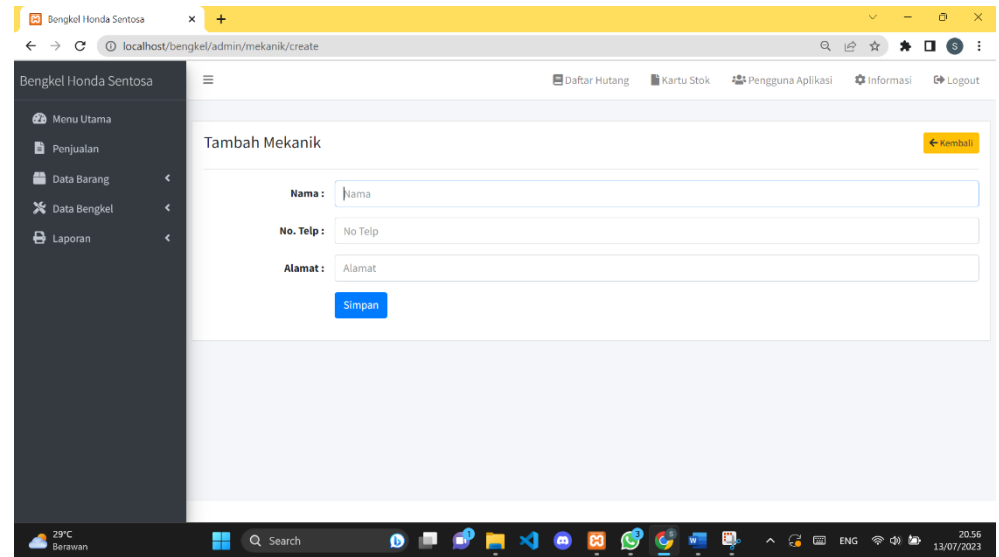

**Gambar 5.6 Halaman Tambah Mekanik**

7. Halaman Tambah *User*

Halaman tambah *user* merupakan halaman yang digunakan oleh pemilik untuk menambah data *user* baru ke dalam sistem. Gambar 5.7 merupakan hasil implementasi dari rancangan pada gambar 4.43.

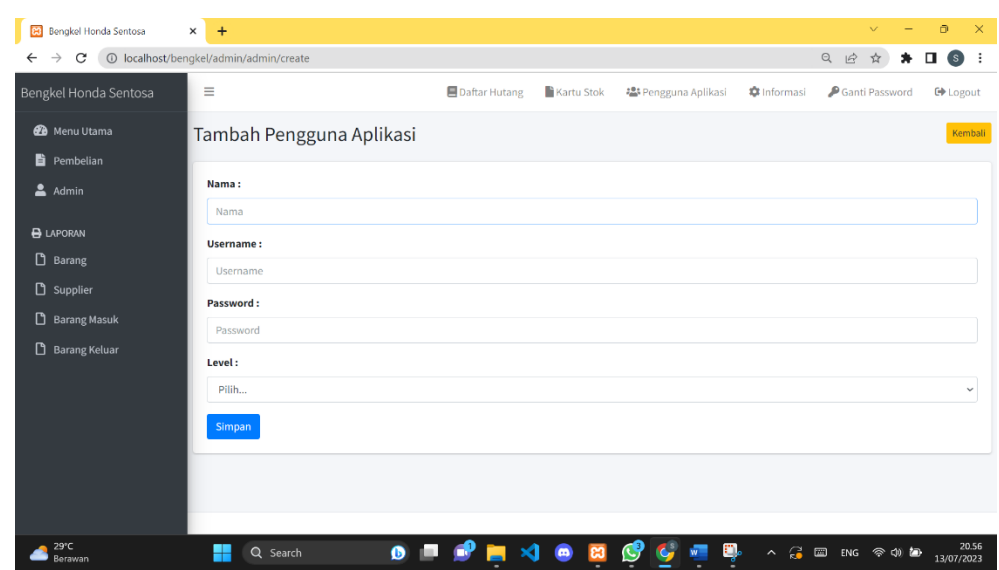

**Gambar 5.7 Halaman Tambah** *User*

# **1.1.2. Implementasi** *Output* **Program**

Adapun implementasi *output* pada program pada bengkel Honda Sentosa sebagai berikut:

1. Halaman *Home*

Halaman *home* merupakan halaman pertama yang diakses oleh pengguna sistem setelah berhasil *login*. Gambar 5.8 merupakan hasil implementasi dari rancangan pada gambar 4.44.

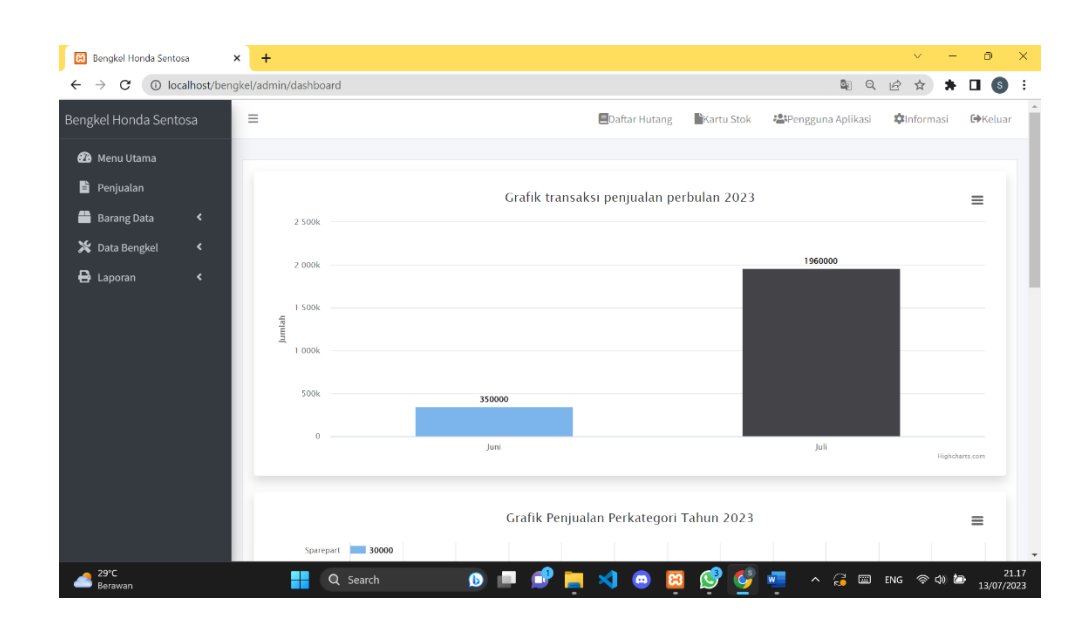

**Gambar 5.8 Halaman** *Home*

## 2. Halaman Daftar *Sparepart*

Halaman daftar *sparepart* merupakan halaman yang berisikan informasi mengenai data *sparepart* serta terdapat fitur untuk menambah, mengubah dan menghapus data sesuai kebutuhan pengguna sistem. Gambar 5.9 merupakan hasil implementasi dari rancangan pada gambar 4.45.

|                                              | Ξ                                 |                   |                            | Daftar Hutang |                | Kartu Stok                            | <b>名</b> Pengguna Aplikasi              | <b>*</b> Informasi             |      | <b>□</b> Logout |
|----------------------------------------------|-----------------------------------|-------------------|----------------------------|---------------|----------------|---------------------------------------|-----------------------------------------|--------------------------------|------|-----------------|
| Bengkel Honda Sentosa                        |                                   |                   |                            |               |                |                                       |                                         |                                |      |                 |
| <b>20</b> Menu Utama                         |                                   |                   |                            |               |                |                                       |                                         |                                |      |                 |
| <b>h</b> Penjualan                           | <b>Barang</b>                     |                   |                            |               |                |                                       |                                         |                                |      | $+$ Tambah      |
| Data Barang<br>$\blacktriangleleft$          |                                   |                   |                            |               |                |                                       |                                         |                                |      |                 |
| Sta Bengkel<br>$\left\langle \right\rangle$  |                                   | Show 10 . entries |                            |               |                |                                       |                                         | Search:                        |      |                 |
|                                              | <b>No</b><br>$\ddot{\phantom{a}}$ | Kode<br>$\sim$    | Nama                       | * Kategori    | $\gamma\psi$   | Sisa Stok + Harga Lama<br>$\gamma\ll$ | <b>Harga Baru</b><br>$\gamma\bar{\psi}$ | Subtotal<br>$\gamma\bar{\psi}$ | Aksi |                 |
| <b>B</b> Laporan<br>$\overline{\phantom{a}}$ | $\mathbf{1}$                      | $\overline{2}$    | Filter Oli Kix             | Sparepart     |                | Rp. 0                                 | Rp, 0                                   | Rp. 0                          | 図頂   |                 |
|                                              | $\overline{2}$                    | $\overline{3}$    | <b>Bos Gir</b>             | Sparepart     | $\overline{4}$ | Rp. 10,000                            | Rp. 10,000                              | Rp. 40,000                     | 図盲   |                 |
|                                              | $\overline{\mathbf{3}}$           | $\overline{4}$    | Pump Water                 | Sparepart     |                | $RD$ , $0$                            | Ro. 0                                   | Rp, 0                          | 図面   |                 |
|                                              | $\Delta$                          | $\sqrt{5}$        | Klahar Roda                | Sparepart     | 10             | Rp. 35.000                            | Rp. 35,000                              | Rp. 350,000                    | 図面   |                 |
|                                              | 5                                 | 6                 | Oli Mesin Kawasaki         | Oli           |                | Rp. 50,000                            | Rp. 50.000                              | Rp.0                           | 図盲   |                 |
|                                              | 6                                 | $\mathbf{q}$      | Knalpot GP7                | Knalpot       |                | <b>Rp. 0</b>                          | Rp. 0                                   | <b>Rp. 0</b>                   | 図盲   |                 |
|                                              | $\mathcal{I}$                     | $\mathbf{1}$      | OII 2TAK MOTY'S M181       | Oli           |                | Rp. 0                                 | Rp. 0                                   | Rp. 0                          | 図盲   |                 |
|                                              | $\mathbf{a}$                      | $\mathbf{z}$      | Filter Oli Ninja 250 Fl    | Sparepart     |                | Rp. 0                                 | Rp. 0                                   | Rp, 0                          | 図書   |                 |
|                                              |                                   |                   |                            |               |                |                                       | Rp, 0                                   | Rp.0                           | 図面   |                 |
|                                              | $\overline{9}$                    | 8                 | Filter Oli Ninja 250 Karbu | Sparepart     |                | Rp.0                                  |                                         |                                |      |                 |

**Gambar 5.9 Halaman Daftar** *Sparepart*

## 3. Halaman Daftar Jasa

Halaman daftar jasa merupakan halaman yang berisikan informasi mengenai data jasa serta terdapat fitur untuk menambah, mengubah dan menghapus data sesuai kebutuhan pengguna sistem. Gambar 5.10 merupakan hasil implementasi dari rancangan pada gambar 4.46.

| Bengkel Honda Sentosa<br><b>岡</b>                                       | $+$<br>$\times$                     |                                         | $\circ$<br>$\times$<br>$\mathcal{L}$                                |
|-------------------------------------------------------------------------|-------------------------------------|-----------------------------------------|---------------------------------------------------------------------|
| $\rightarrow$<br>C<br>$\leftarrow$                                      | 1 localhost/bengkel/admin/perbaikan |                                         | $Q \not\in$<br>$\Box$<br>$\left( s \right)$<br>☆<br>. ÷<br>*        |
| Bengkel Honda Sentosa                                                   | $\equiv$                            | Daftar Hutang<br><b>Kartu Stok</b>      | <b>場</b> Pengguna Aplikasi<br><b>C</b> Informasi<br><b>□</b> Logout |
| <b>2</b> Menu Utama<br>Penjualan<br>Data Barang<br>$\blacktriangleleft$ | Perbaikan                           |                                         | $+$ Tambah                                                          |
| X Data Bengkel<br>$\blacktriangleleft$                                  | Show $10 \div$ entries              |                                         | Search:                                                             |
| <b>B</b> Laporan<br>$\blacktriangleleft$                                | Nama<br>No<br>心                     | Jasa<br>$\gamma\downarrow$              | Aksi<br>$\sim$<br>시                                                 |
|                                                                         | <b>Stel Knalpot</b><br>$\mathbf{1}$ | Rp. 20.000                              | 図目                                                                  |
|                                                                         | Servis Ringan<br>$\overline{2}$     | Rp. 60.000                              | 図目                                                                  |
|                                                                         | Ganti Oli<br>$\overline{3}$         | Rp.0                                    | 図目                                                                  |
|                                                                         | Showing 1 to 3 of 3 entries         |                                         | Previous  <br>Next<br>$\mathbf{1}$                                  |
|                                                                         |                                     |                                         |                                                                     |
| 29°C<br>Berawan                                                         | $\bullet$<br>Q Search               | <b>KIOBOCH</b><br>œ<br><b>ISBN</b><br>н | 21.19<br><b>へ . 国 ENG 令め色</b><br>13/07/2023                         |

**Gambar 5.10 Halaman Daftar Jasa**

#### 4. Halaman Daftar Pelanggan

Halaman daftar pelanggan merupakan halaman yang berisikan informasi mengenai data pelanggan serta terdapat fitur untuk menambah, mengubah dan menghapus data sesuai kebutuhan pengguna sistem. Gambar 5.11 merupakan hasil implementasi dari rancangan pada gambar 4.47.

| Bengkel Honda Sentosa<br>囪         |                          | $+$<br>$\times$ |                                     |                         |   |   |                           |           |                                |                      |                      | $\vee$             | $\Box$                   | $\times$            |
|------------------------------------|--------------------------|-----------------|-------------------------------------|-------------------------|---|---|---------------------------|-----------|--------------------------------|----------------------|----------------------|--------------------|--------------------------|---------------------|
| $\rightarrow$<br>C<br>$\leftarrow$ |                          |                 | 1 localhost/bengkel/admin/pelanggan |                         |   |   |                           |           |                                | Q                    | $\overrightarrow{B}$ |                    | $\star$ $\Box$ $\circ$ : |                     |
| Bengkel Honda Sentosa              |                          | $\equiv$        |                                     |                         |   |   | Daftar Hutang             |           | Kartu Stok                     | • Pengguna Aplikasi  |                      | <b>C</b> Informasi |                          | <b>□</b> Logout     |
| <b>20</b> Menu Utama               |                          |                 |                                     |                         |   |   |                           |           |                                |                      |                      |                    |                          |                     |
| Penjualan                          |                          |                 | Pelanggan                           |                         |   |   |                           |           |                                |                      |                      |                    | $+$ Tambah               |                     |
| Data Barang                        | $\blacktriangleleft$     | No              | Nama                                | <b>No Telp</b>          |   |   | <b>Alamat</b>             |           |                                | Motor                |                      |                    | Aksi                     |                     |
| X Data Bengkel                     | $\blacktriangleleft$     | $\mathbf{1}$    | Davis Andrio                        | 08398578981             |   |   | Alamat jambi macet        |           |                                | Daftar Motor         |                      |                    | 図盲                       |                     |
| $\bigoplus$ Laporan                | $\overline{\phantom{a}}$ | $\overline{2}$  | Parulian                            | 014895489486            |   |   | di mayang                 |           |                                | <b>Daftar Motor</b>  |                      |                    | 図頂                       |                     |
|                                    |                          | $\overline{3}$  | Risa                                | 081928495733            |   |   | Jambi                     |           |                                | Daftar Motor         |                      |                    | 図盲                       |                     |
|                                    |                          | 4               | Andra                               | 081978327676            |   |   | Jambi                     |           |                                | <b>Daftar Motor</b>  |                      |                    | 図書                       |                     |
|                                    |                          |                 |                                     |                         |   |   |                           |           |                                |                      |                      |                    |                          |                     |
|                                    |                          |                 |                                     |                         |   |   |                           |           |                                |                      |                      |                    |                          |                     |
|                                    |                          |                 |                                     |                         |   |   |                           |           |                                |                      |                      |                    |                          |                     |
|                                    |                          |                 |                                     |                         |   |   |                           |           |                                |                      |                      |                    |                          |                     |
|                                    |                          |                 |                                     |                         |   |   |                           |           |                                |                      |                      |                    |                          |                     |
|                                    |                          |                 |                                     |                         |   |   |                           |           |                                |                      |                      |                    |                          |                     |
|                                    |                          |                 |                                     |                         |   |   |                           |           |                                |                      |                      |                    |                          |                     |
|                                    |                          |                 |                                     |                         |   |   |                           |           |                                |                      |                      |                    |                          |                     |
|                                    |                          |                 |                                     |                         |   |   |                           |           |                                |                      |                      |                    |                          |                     |
| 29°C<br>Berawan                    |                          |                 | H<br>Q Search                       | $\bullet$<br><b>COL</b> | ø | ы | $\triangleleft$ $\bullet$ | <b>es</b> | $\mathcal{O}$ . $\blacksquare$ | <b>^ 2 回 ENG 今の色</b> |                      |                    |                          | 21.20<br>13/07/2023 |

**Gambar 5.11 Halaman Daftar Pelanggan**

5. Halaman Daftar *Supplier*

Halaman daftar *supplier* merupakan halaman yang berisikan informasi mengenai data *supplier* serta terdapat fitur untuk menambah, mengubah dan menghapus data sesuai kebutuhan pengguna sistem. Gambar 5.12 merupakan hasil implementasi dari rancangan pada gambar 4.48.

| स्त्र<br>Bengkel Honda Sentosa | $\times$             | $+$                     |                                    |           |                |                 |               |                               |                                                                                                  | $\vee$              | $\sigma$<br>$\times$     |
|--------------------------------|----------------------|-------------------------|------------------------------------|-----------|----------------|-----------------|---------------|-------------------------------|--------------------------------------------------------------------------------------------------|---------------------|--------------------------|
| c                              |                      |                         | 1 localhost/bengkel/admin/supplier |           |                |                 |               |                               | Q                                                                                                | $\mathfrak{S}$<br>☆ | $\mathsf{s}$<br>$\vdots$ |
| Bengkel Honda Sentosa          |                      | $\equiv$                |                                    |           |                | Daftar Hutang   |               | Kartu Stok                    | 器 Pengguna Aplikasi                                                                              | <b>*</b> Informasi  | <b>□</b> Logout          |
| <b>Co</b> Menu Utama           |                      |                         |                                    |           |                |                 |               |                               |                                                                                                  |                     |                          |
| Penjualan                      |                      |                         | Supplier                           |           |                |                 |               |                               |                                                                                                  |                     | $+$ Tambah               |
| Data Barang                    | $\blacktriangleleft$ | No                      | Nama                               |           | <b>No Telp</b> |                 | <b>Alamat</b> |                               |                                                                                                  |                     | Aksi                     |
| X Data Bengkel                 | $\triangleleft$      | $\mathbf{1}$            | Honda sakti motor                  |           | 08547373828    |                 |               | Jl. Kol abunjani              |                                                                                                  |                     | 図目                       |
| $\bigoplus$ Laporan            | $\hat{\textbf{C}}$   | $\overline{2}$          | Panca Sakti Motor                  |           | 087763672727   |                 |               | Jl. Pattimura No80 Kota Jambi |                                                                                                  |                     | 図面                       |
|                                |                      | $\overline{\mathbf{3}}$ | Sentosa sakti motor                |           | 084376854823   |                 |               | Jin Di panjaitan              |                                                                                                  |                     | 図目                       |
|                                |                      | 4                       | Mataram sakti                      |           | 086574838891   |                 |               | Jl. lintas sumatera no 20     |                                                                                                  |                     | <b>E</b>                 |
|                                |                      | 5                       | Honda sakti motor                  |           | 98828288       |                 | Thehok        |                               |                                                                                                  |                     | 図目                       |
|                                |                      |                         |                                    |           |                |                 |               |                               |                                                                                                  |                     |                          |
|                                |                      |                         |                                    |           |                |                 |               |                               |                                                                                                  |                     |                          |
|                                |                      |                         |                                    |           |                |                 |               |                               |                                                                                                  |                     |                          |
|                                |                      |                         |                                    |           |                |                 |               |                               |                                                                                                  |                     |                          |
|                                |                      |                         |                                    |           |                |                 |               |                               |                                                                                                  |                     |                          |
|                                |                      |                         |                                    |           |                |                 |               |                               |                                                                                                  |                     |                          |
|                                |                      |                         |                                    |           |                |                 |               |                               |                                                                                                  |                     |                          |
|                                |                      |                         |                                    |           |                |                 |               |                               |                                                                                                  |                     |                          |
| 29°C<br>Berawan                |                      |                         | Q Search                           | $\bullet$ |                | ×1<br>$\bullet$ | <b>ea</b>     | C                             | $\sqrt{2}$<br>$\land$ $\circledcirc$ $\circledcirc$ $\circledcirc$ $\circledcirc$ $\circledcirc$ |                     | 21.21<br>13/07/2023      |

**Gambar 5.12 Halaman Daftar Supplier**

6. Halaman Daftar Mekanik

Halaman daftar mekanik merupakan halaman yang berisikan informasi mengenai data mekanik serta terdapat fitur untuk menambah, mengubah dan menghapus data sesuai kebutuhan pengguna sistem. Gambar 5.13 merupakan hasil implementasi dari rancangan pada gambar 4.49.

| 商<br>Bengkel Honda Sentosa         |                          | $+$<br>×       |                                   |                                    |                                           |                                   |                     | $\checkmark$        | $\Theta$<br>$\times$ |  |
|------------------------------------|--------------------------|----------------|-----------------------------------|------------------------------------|-------------------------------------------|-----------------------------------|---------------------|---------------------|----------------------|--|
| $\rightarrow$<br>C<br>$\leftarrow$ |                          |                | © localhost/bengkel/admin/mekanik |                                    |                                           |                                   | $\mathbb{Q}$        | $\mathfrak{S}$<br>☆ | $\Box$ $\Box$ :      |  |
| Bengkel Honda Sentosa              |                          | Ξ              |                                   |                                    | <b>B</b> Daftar Hutang                    | Kartu Stok                        | 4 Pengguna Aplikasi | <b>C</b> Informasi  | <b>C</b> + Logout    |  |
| <b>B</b> Menu Utama                |                          |                |                                   |                                    |                                           |                                   |                     |                     |                      |  |
| Penjualan                          |                          |                | Mekanik                           |                                    |                                           |                                   |                     |                     | $+$ Tambah           |  |
| <b>Data Barang</b>                 | $\hat{\textbf{C}}$       | No             | Nama                              | <b>No Telp</b>                     |                                           | <b>Alamat</b>                     |                     |                     | Aksi                 |  |
| X Data Bengkel                     | $\langle$                | $\mathbf{1}$   | Davis Andrio                      | 089393939929                       | Mayang                                    |                                   |                     |                     |                      |  |
| <b>B</b> Laporan                   | $\overline{\phantom{a}}$ | $\overline{2}$ | Davis andrio                      | 44252566                           |                                           | mayang                            |                     |                     | 図面                   |  |
|                                    |                          | $\overline{3}$ | Ronaldo                           | 081324566772                       |                                           | Jin raden wijaya                  |                     |                     | 図目                   |  |
|                                    |                          | 4              | Doni pratama                      | 08123556728                        |                                           | Jin kapten pattimura              |                     |                     | 図頂                   |  |
|                                    |                          | $\overline{5}$ | Rizky irawan                      | 081235627278                       |                                           | Jln ks tubun kota jambi           |                     |                     | 図面                   |  |
|                                    |                          |                |                                   |                                    |                                           |                                   |                     |                     |                      |  |
|                                    |                          |                |                                   |                                    |                                           |                                   |                     |                     |                      |  |
|                                    |                          |                |                                   |                                    |                                           |                                   |                     |                     |                      |  |
|                                    |                          |                |                                   |                                    |                                           |                                   |                     |                     |                      |  |
|                                    |                          |                |                                   |                                    |                                           |                                   |                     |                     |                      |  |
|                                    |                          |                |                                   |                                    |                                           |                                   |                     |                     |                      |  |
|                                    |                          |                |                                   |                                    |                                           |                                   |                     |                     |                      |  |
|                                    |                          |                |                                   |                                    |                                           |                                   |                     |                     |                      |  |
| 29°C                               |                          |                |                                   |                                    |                                           |                                   |                     |                     | 21.21                |  |
| Berawan                            |                          |                | <b>Q</b> Search                   | $\bullet$ $\blacksquare$<br>ď<br>ы | $\triangleleft$ $\bullet$<br>$\mathbf{c}$ | $\mathbf{G}$ in $\mathbf{G}$<br>G |                     |                     | 13/07/2023           |  |

**Gambar 5.13 Halaman Daftar Mekanik**

7. Halaman Daftar *User*

Halaman daftar *user* merupakan halaman yang berisikan informasi mengenai data *user* serta terdapat fitur untuk menambah, mengubah dan menghapus data sesuai kebutuhan pengguna sistem. Gambar 5.14 merupakan hasil implementasi dari rancangan pada gambar 4.50.

| Bengkel Honda Sentosa<br>図                                            |                      | $\times$<br>$+$ |                   |                          |                 |               |                   |                                  | $\vee$               | $\Box$<br>$\times$  |
|-----------------------------------------------------------------------|----------------------|-----------------|-------------------|--------------------------|-----------------|---------------|-------------------|----------------------------------|----------------------|---------------------|
| 1 localhost/bengkel/admin/admin<br>$\rightarrow$<br>C<br>$\leftarrow$ |                      |                 |                   |                          |                 |               |                   | Q                                | $\vec{B}$<br>*       | $\Box$ $\circ$ :    |
| Bengkel Honda Sentosa                                                 |                      | $\equiv$        |                   |                          |                 | Daftar Hutang | <b>Kartu Stok</b> | 2 <sup>0</sup> Pengguna Aplikasi | <b>*</b> Informasi   | <b>□</b> Logout     |
| <b>20</b> Menu Utama<br>Penjualan                                     |                      |                 | Pengguna Aplikasi |                          |                 |               |                   |                                  |                      |                     |
| Data Barang                                                           | $\blacktriangleleft$ | <b>No</b>       | Nama              |                          | <b>Username</b> |               |                   | Level                            |                      | Aksi                |
| St Data Bengkel                                                       | $\blacktriangleleft$ |                 | Andy Wijaya       |                          | pemilik         |               |                   | Pimpinan                         |                      |                     |
| <b>B</b> Laporan                                                      | $\hat{\textbf{C}}$   | $\overline{2}$  | Yenhun            |                          | admin           |               |                   | Admin                            |                      | 図                   |
|                                                                       |                      |                 |                   |                          |                 |               |                   |                                  |                      |                     |
|                                                                       |                      |                 |                   |                          |                 |               |                   |                                  |                      |                     |
| 29°C<br>Berawan                                                       |                      |                 | Q Search          | $\bullet$ $\blacksquare$ | €<br>ы          |               | <b>KIOBOCH</b>    |                                  | <b>^ 2 回 ENG 今の色</b> | 21.22<br>13/07/2023 |

**Gambar 5.14 Halaman Daftar** *User*

8. Halaman Daftar Pembelian

Halaman daftar pembelian merupakan halaman yang berisikan informasi mengenai data pembelian serta terdapat fitur untuk menambah, melihat detail dan menghapus data sesuai kebutuhan pengguna sistem. Gambar 5.15 merupakan hasil implementasi dari rancangan pada gambar 4.51.

| <b>es</b><br>Bengkel Honda Sentosa | $\times$<br>$+$                             |                                      |                        |                      |                                                                                    |                    | $\vee$                                                    | $\bigcap$<br>$\times$ |
|------------------------------------|---------------------------------------------|--------------------------------------|------------------------|----------------------|------------------------------------------------------------------------------------|--------------------|-----------------------------------------------------------|-----------------------|
| $\rightarrow$<br>C<br>$\leftarrow$ | 1 localhost/bengkel/admin/pembelian/history |                                      |                        |                      |                                                                                    |                    | $\Theta$<br>$\vec{B}$                                     | <sub>(s)</sub><br>. : |
| Bengkel Honda Sentosa              | $\equiv$                                    |                                      | <b>E</b> Daftar Hutang | Kartu Stok           | <b>▲</b> Pengguna Aplikasi                                                         | <b>C</b> Informasi | Ganti Password                                            | <b>□</b> Logout       |
| <b>20</b> Menu Utama               | ← Kembali                                   |                                      |                        |                      | Anda dapat melihat history transaksi barang masuk dengan memilih tanggal transaksi |                    |                                                           |                       |
| <b>E</b> Pembelian                 |                                             |                                      |                        |                      |                                                                                    |                    |                                                           |                       |
| $A$ Admin                          | <b>Tanggal Awal</b>                         |                                      |                        | <b>Tanggal Akhir</b> |                                                                                    |                    |                                                           |                       |
| <b>B</b> LAPORAN                   | 13/07/2023                                  |                                      | $\Box$                 | 13/07/2023           |                                                                                    |                    | Q Cari Transaksi<br>$\Box$                                |                       |
| $\Box$ Barang                      |                                             |                                      |                        |                      |                                                                                    |                    |                                                           |                       |
| $\Box$ Supplier                    |                                             |                                      |                        |                      |                                                                                    |                    |                                                           |                       |
| Barang Masuk                       | Kode Transaksi<br><b>Tanggal Transaksi</b>  | : MSK-00006<br>: 2023-07-13 13:29:48 |                        |                      |                                                                                    |                    |                                                           | <b>D</b> Detail       |
| Barang Keluar                      | Supplier                                    | : Sentosa sakti motor                |                        |                      |                                                                                    |                    |                                                           |                       |
|                                    |                                             |                                      |                        |                      |                                                                                    |                    |                                                           |                       |
|                                    |                                             |                                      |                        |                      |                                                                                    |                    |                                                           |                       |
|                                    |                                             |                                      |                        |                      |                                                                                    |                    |                                                           |                       |
|                                    |                                             |                                      |                        |                      |                                                                                    |                    |                                                           |                       |
|                                    |                                             |                                      |                        |                      |                                                                                    |                    |                                                           |                       |
| 29°C<br>Berawan                    | Q Search                                    | $\bullet$                            |                        | ×1<br>$\bullet$      | G<br><b>WIE</b><br>G<br><b>es</b>                                                  |                    | $\land$ $\odot$ $\Box$ ENG $\otimes$ $\circledast$ $\Box$ | 21.26<br>13/07/2023   |

**Gambar 5.15 Halaman Daftar Pembelian**

9. Halaman Daftar Penjualan

Halaman daftar penjualan merupakan halaman yang berisikan informasi mengenai data penjualan serta terdapat fitur untuk menambah, melihat detail dan menghapus data sesuai kebutuhan pengguna sistem. Gambar 5.16 merupakan hasil implementasi dari rancangan pada gambar 4.52.

| ස<br><b>Bengkel Honda Sentosa</b>  |                          | $\ddot{}$<br>$\times$                             |                                                                                     |   |   |                      |            |                            |                                      | $\vee$                | ō                | $\times$ |
|------------------------------------|--------------------------|---------------------------------------------------|-------------------------------------------------------------------------------------|---|---|----------------------|------------|----------------------------|--------------------------------------|-----------------------|------------------|----------|
| $\rightarrow$<br>C<br>$\leftarrow$ |                          | 1 localhost/benqkel/admin/penjualan/history       |                                                                                     |   |   |                      |            |                            | $\mathbb{Q}$<br>$\overrightarrow{P}$ |                       | п<br>(s)         |          |
| Bengkel Honda Sentosa              |                          | $\equiv$                                          |                                                                                     |   |   | Daftar Hutang        | Kartu Stok | <b>場</b> Pengguna Aplikasi |                                      | <b>*</b> Informasi    | <b>C</b> +Logout |          |
| <b>2</b> Menu Utama                |                          | ← Kembali                                         | Anda dapat melihat history transaksi barang keluar dengan memilih tanggal transaksi |   |   |                      |            |                            |                                      |                       |                  |          |
| Penjualan                          |                          |                                                   |                                                                                     |   |   |                      |            |                            |                                      |                       |                  |          |
| Data Barang                        | $\blacktriangleleft$     | <b>Tanggal Awal</b>                               |                                                                                     |   |   | <b>Tanggal Akhir</b> |            |                            |                                      |                       |                  |          |
| Sta Bengkel                        | $\blacktriangleleft$     | 13/07/2023                                        |                                                                                     |   | □ | 13/07/2023           |            |                            | $\Box$                               |                       | Q Cari Transaksi |          |
| $\bigoplus$ Laporan                | $\overline{\phantom{a}}$ |                                                   |                                                                                     |   |   |                      |            |                            |                                      |                       |                  |          |
|                                    |                          |                                                   |                                                                                     |   |   |                      |            |                            |                                      |                       |                  |          |
|                                    |                          | <b>Kode Transaksi</b><br><b>Tanggal Transaksi</b> | : KLU-00022<br>: 2023-07-13 13:43:59                                                |   |   |                      |            |                            |                                      |                       | <b>B</b> Detail  |          |
|                                    |                          | Kode Transaksi<br><b>Tanggal Transaksi</b>        | : KLU-00023<br>: 2023-07-13 14:09:45                                                |   |   |                      |            |                            |                                      |                       | <b>E</b> Detail  |          |
|                                    |                          |                                                   |                                                                                     |   |   |                      |            |                            |                                      |                       |                  |          |
|                                    |                          |                                                   |                                                                                     |   |   |                      |            |                            |                                      |                       |                  |          |
| 29°C<br>Berawan                    |                          | Q Search                                          |                                                                                     | ⋒ |   |                      |            |                            |                                      | <b>へ ご 皿 ENG ※ 中価</b> | 13/07/2023       | 21.25    |

**Gambar 5.16 Halaman Daftar Penjualan**

10. Halaman Laporan *Sparepart*

Halaman laporan *sparepart* merupakan halaman yang menampilkan informasi mengenai data *sparepart* yang telah ditambahkan pada sistem, halaman ini terdapat tombol untuk mencetak dan mengunduh laporan sesuai dengan kebutuhan pengguna sistem. Gambar 5.17 merupakan hasil implementasi dari rancangan pada gambar 4.53.

|            |                | <b>Bengkel Honda Sentosa</b><br>A Senan Zuraldah, Jambi Timur, Provinsi Jumbi |                                |                      |                               |                     | Cetak        | 2 lembar kertas                             |  |  |
|------------|----------------|-------------------------------------------------------------------------------|--------------------------------|----------------------|-------------------------------|---------------------|--------------|---------------------------------------------|--|--|
|            |                | <b>LAPORAN DATA BARANG</b>                                                    |                                |                      |                               |                     |              |                                             |  |  |
| No         | Kody           | Name                                                                          | Kelessel                       | Haras<br>Jurish Lana | <b>Hange</b><br><b>Bank</b>   | Subscribe           | Tujuan       | Fig. HP DeskJet 2700 seri $\epsilon$ $\sim$ |  |  |
|            | а              | Filter Of Kix                                                                 | Season                         | 0<0                  | $2 - 0$                       | Ra O                |              |                                             |  |  |
|            | ٠              | <b>Bot Gr</b>                                                                 | Sparson 4                      | Fo. 10000            | <b>Ro. 10/333</b>             | 30,4000             |              |                                             |  |  |
|            | $\overline{4}$ | <b>Bureau Water</b>                                                           | <b><i><u>Searchart</u></i></b> | <b>Bach</b>          | 3000                          | 36.0                | Halaman      | Semua<br>↽                                  |  |  |
|            |                | Cahor Reda                                                                    | Sparepart 30                   | Fp. 35,000           | <b>Br. 35, 333 Ext.</b>       | 350,000             |              |                                             |  |  |
|            | ٠              | <b>Oli Mesir Kewasaki</b>                                                     | <b>COL</b>                     |                      | Fp. 50.000 Rp. 50.000 Rp. 0   |                     |              |                                             |  |  |
|            | ٠              | Colpet (#?                                                                    | <b>Crainer</b>                 | Rp.O                 | 88.0                          | Ra O                |              |                                             |  |  |
|            |                | OF PIKE MOTY EMITTE                                                           | los.                           | Pp.O                 | <b>Np. O</b>                  | Rp.O                | Salinan      | $\mathbf{1}$                                |  |  |
|            | $\overline{z}$ | Filey 04 Ninja 250 Ft                                                         | Sparcourt                      | Paul O               | Re 0                          | 36.0                |              |                                             |  |  |
|            | ٠<br>$^{192}$  | Filter Of Ninja 290 Karbs                                                     | Sparepart                      | Fax O                | Re.O.                         | 36.0                |              |                                             |  |  |
| 10<br>m.   | ×              | <b>Public Kavanaki CGIS Ring 1</b><br>Kanyas Rent Belakang W175               | Sparapart<br>Sparezart         | Rp. O<br>Ray Of      | Rp.O<br>84.0                  | 34.0<br>Ra O        | Warna        | Warna<br>$\overline{\phantom{0}}$           |  |  |
| $12 -$     | 12             | Tombel STATER (EXCLEME                                                        | Searcher                       | Rev.O.               | 1000                          | <b>BAO</b>          |              |                                             |  |  |
| la k       | 14             | AS Welleyung Niga 193                                                         | <b><i>SEAM ENT</i></b>         | Fax O                | <b>Bat O</b>                  | Re.O                |              |                                             |  |  |
| 34         | 155            | <b>OLANM</b>                                                                  | <b>OR</b>                      |                      | Fa 50000 Rs 50000 Rs          | AND CORP            |              |                                             |  |  |
| 15         | 16             | <b>Oli Yamakatı</b>                                                           | <b>CH</b>                      |                      | Pa 51000 Ro 55300 Rp.         | 271,000             |              |                                             |  |  |
| 16         | 12             | Oil Castrol                                                                   | <b>OG</b>                      |                      | Rp. 20000 Rp. 70300 Rp. 0     |                     | Setelan lain | $\checkmark$                                |  |  |
| 12         | <b>SE</b>      | Of Fish he                                                                    | OG.                            | Pa. 50000            | <b>Ry. 50339</b>              | kp.0                |              |                                             |  |  |
| 18         | 193            | <b>Oli Enduro</b>                                                             | <b>OR</b>                      | Rp. O.               | Ap. O                         | 36.0                |              |                                             |  |  |
| m.<br>as.  | 21<br>22       | <b>San March</b><br><b>Bar FOR</b>                                            | ber.<br><b>Bar</b>             | Ray O<br>Fax O       | Ro.O.<br>$P_{\text{eff}}$ , O | <b>Ro-O</b><br>Se O |              |                                             |  |  |
| in.        | 21             | <b>Bar Swallow</b>                                                            | <b>Ban</b>                     | Rp.O                 | Rp.O                          | Ra.O                |              |                                             |  |  |
| 22         | 25             | <b>Bud Exempt: Ninja 150-9,418</b>                                            | Speedert                       | Ray O                | Rp.O                          | Rp.O                |              |                                             |  |  |
| $22 -$     | 24             | <b>Bud \$1,030</b>                                                            | Sparepart                      | Rp. O                | Ap. O                         | 34.0                |              |                                             |  |  |
| <b>Jan</b> | 29             | Kerburster PE 28 Original Scarlet                                             | Sparepart                      | Rp.O                 | 86.0                          | Rp.O                |              |                                             |  |  |
| 35         | <b>SO</b>      | Kinformer FIRGS Tort Spayer Minyair + Spayer<br>Argin                         | Searcast                       | Pay O                | 3000                          | Rp.O                |              |                                             |  |  |
| $_{14}$    | $\mathbf{r}$   | <b>Campus Rent Depart KLK</b>                                                 | Spanjart                       | Rp.O                 | Rp.O                          | Ap.O                |              |                                             |  |  |
| $22\,$     | 32             | Kompos Ren Kavesaki Depan/Scialiang                                           | Sparepart                      | Paulo.               | No.O                          | <b>Reid</b>         |              |                                             |  |  |
| 18         | 22             | <b>Bick Standard original kix153 S/BF</b>                                     | <b>Searceart</b>               | Pas O                | Ro.O.                         | Ra.O                |              |                                             |  |  |
| 25         | 28<br>2204     | Sai Bill super Indian CRSSAX-98                                               | Sparing                        | Fp.O                 | Re.O.                         | Re.O.               |              |                                             |  |  |
| 12         |                | <b>Bida larray</b>                                                            | tow<br>lampu                   | Fax O                | Pat.O                         | 34.0                |              |                                             |  |  |
| 33         | 32 5125        | 155Nmzw. Kompositent depart Nimax 155<br>Kenger win belaturig Supra x 125     | Sparepart<br>Speezert          | Rp. O<br>Ray O       | Ap. O<br>Ro.O.                | 36.0<br>Ra.O        |              |                                             |  |  |
|            |                |                                                                               |                                |                      |                               |                     |              | Cetak<br>Batal                              |  |  |
|            |                | koshosborgickistnikipoorbosvgNewoesk                                          |                                |                      |                               |                     |              |                                             |  |  |

**Gambar 5.17 Halaman Laporan** *Sparepart*

11. Halaman Laporan Barang Masuk

Halaman laporan barang masuk merupakan halaman yang menampilkan informasi mengenai data barang masuk pada sistem, sebelum mengakses halaman laporan barang masuk pengguna dapat memilih periode sesuaikebutuhan, pada halaman ini terdapat tombol untuk mencetak dan mengunduh laporan yang dapat disesuaikan dengan kebutuhan pengguna sistem. Gambar 5.18 merupakan hasil implementasi dari rancangan pada gambar 4.54.

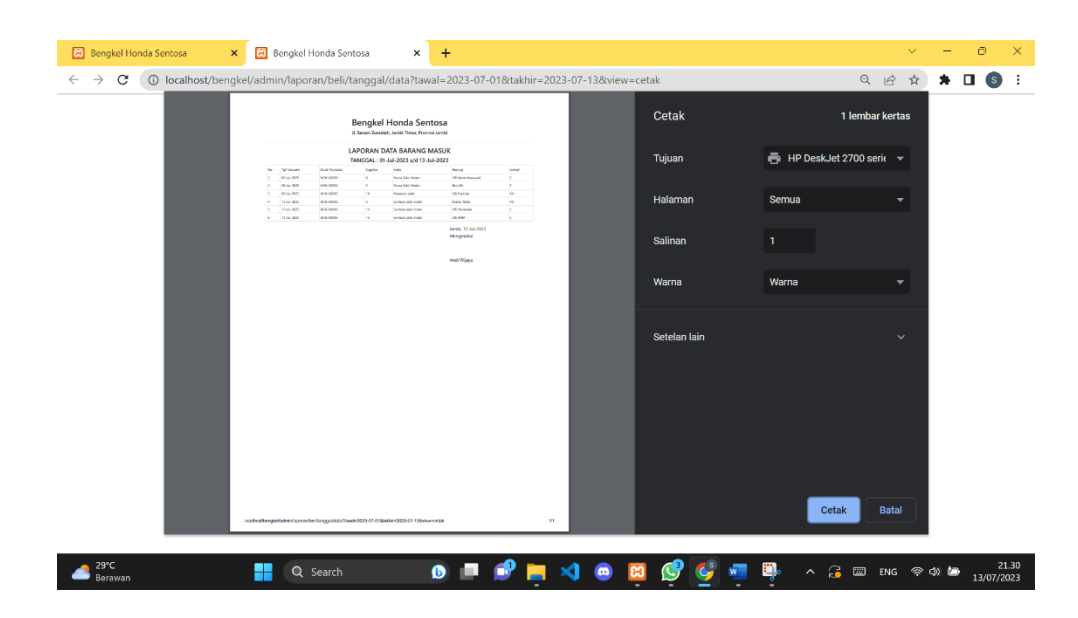

**Gambar 5.18 Halaman Laporan Barang Masuk**

12. Halaman Laporan Barang Keluar

Halaman laporan barang keluar merupakan halaman yang menampilkan informasi mengenai data penjualan pada sistem, sebelum mengakses halaman laporan barang keluar pengguna dapat memilih periode sesuai kebutuhan, pada halaman ini terdapat tombol untuk mencetak dan mengunduh laporan yang dapat disesuaikan dengan kebutuhan pengguna sistem. Gambar 5.19 merupakan hasil implementasi dari rancangan pada gambar 4.55.

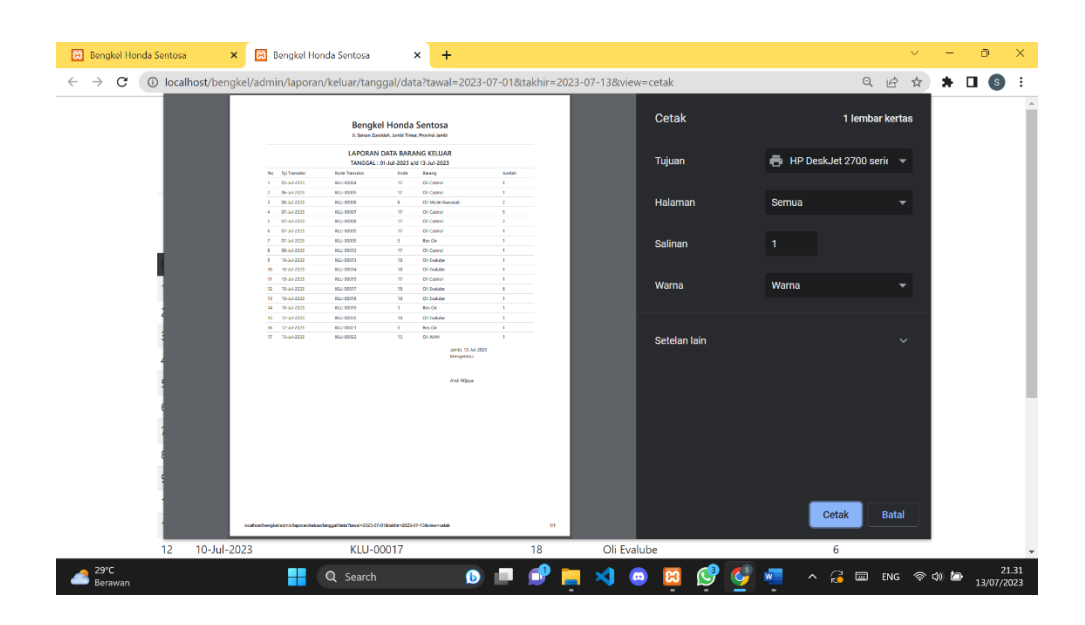

**Gambar 5.19 Halaman Laporan Barang Keluar**

#### **5.2 IMPLEMENTASI RANCANGAN TABEL**

Implementasi rancangan tabel ini merupakan hasil dari struktur data untuk membantu menyelesaikan masalah yang terjadi pada bengkel Honda Sentosa.

1. Tabel Data *Sparepart*

Tabel data *sparepart* ini digunakan untuk menyimpan data inputan *sparepart*. Gambar 5.20 merupakan hasil implementasi dari rancangan tabel 4.15.

|   | # Nama   | Jenis                                | Penyortiran        | <b>Atribut</b> | <b>Tak Ternilai</b> | <b>Bawaan</b> | Komentar | <b>Ekstra</b>         | <b>Tindakan</b>    |                        |         |
|---|----------|--------------------------------------|--------------------|----------------|---------------------|---------------|----------|-----------------------|--------------------|------------------------|---------|
|   | id       | bigint(20)                           |                    | UNSIGNED       | Tidak               | Tidak ada     |          | <b>AUTO INCREMENT</b> | Ubah               | <b>C</b> Hapus         | Lainnya |
|   | nama     | varchar(30)                          | utf8mb4 general ci |                | Ya                  | <b>NULL</b>   |          |                       | $9$ Ubah           | <b>O</b> Hapus Lainnya |         |
| 3 | username | varchar(25)                          | utf8mb4 general ci |                | Ya                  | <b>NULL</b>   |          |                       | / Ubah             | <b>B</b> Hapus         | Lainnya |
| 4 | password | varchar(65)                          | utf8mb4 general ci |                | Ya                  | <b>NULL</b>   |          |                       | $\mathcal{O}$ Ubah | <b>C</b> Hapus         | Lainnya |
| 5 | level    | enum('Pimpinan', 'Admin', 'Inputer') | utf8mb4 general ci |                | Ya                  | <b>NULL</b>   |          |                       | Ubah               | Hapus Lainnya          |         |

**Gambar 5.20 Tabel Data** *Sparepart*

2. Tabel Data Perbaikan

Tabel data perbaikan ini digunakan untuk menyimpan data inputan perbaikan. Gambar 5.21 merupakan hasil implementasi dari rancangan tabel 4.16.

|  | #              | <b>Nama</b>                | <b>Jenis</b> | Penvortiran                     | <b>Atribut</b>  | Tak Ternilai | <b>Bawaan</b>    | Komentar | <b>Ekstra</b>                         | <b>Tindakan</b> |                             |  |
|--|----------------|----------------------------|--------------|---------------------------------|-----------------|--------------|------------------|----------|---------------------------------------|-----------------|-----------------------------|--|
|  |                | $\Box$ 1 id $\Box$ int(10) |              |                                 | <b>UNSIGNED</b> | Tidak        | <b>Tidak</b> ada |          | AUTO INCREMENT / Ubah   Hapus Lainnya |                 |                             |  |
|  | $\overline{2}$ | nama                       |              | varchar(100) utf8mb4 general ci |                 | Ya           | <b>NULL</b>      |          |                                       |                 | Ubah <b>Hapus</b> Lainnya   |  |
|  | $\mathbf{3}$   | jasa                       | int(11)      |                                 |                 | Ya           | <b>NULL</b>      |          |                                       |                 | Ubah <b>C</b> Hapus Lainnya |  |

**Gambar 5.21 Tabel Data Perbaikan**

#### 3. Tabel Data Pelanggan

Tabel data pelanggan ini digunakan untuk menyimpan data inputan pelanggan. Gambar 5.22 merupakan hasil implementasi dari rancangan tabel 4.17.

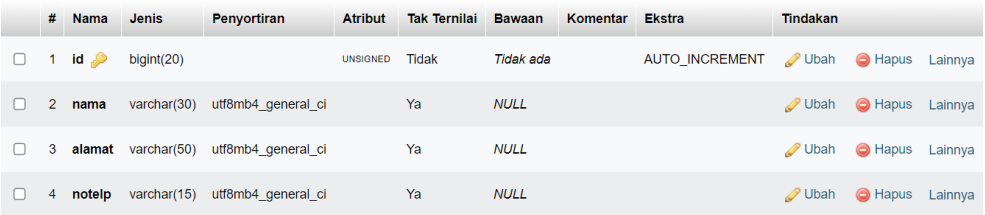

#### **Gambar 5.22 Tabel Data Pelanggan**

# 4. Tabel Data *Supplier*

Tabel data *supplier* ini digunakan untuk menyimpan data inputan supplier. Gambar 5.23 merupakan hasil implementasi dari rancangan tabel 4.18.

|                | $#$ Nama           | <b>Jenis</b>   | Penyortiran        | <b>Atribut</b>  | <b>Tak Ternilai</b> | <b>Bawaan</b> | Komentar | <b>Ekstra</b>         | <b>Tindakan</b> |                |         |
|----------------|--------------------|----------------|--------------------|-----------------|---------------------|---------------|----------|-----------------------|-----------------|----------------|---------|
|                | $id \n\mathscr{D}$ | int(10)        |                    | <b>UNSIGNED</b> | Tidak               | Tidak ada     |          | <b>AUTO INCREMENT</b> | Ubah            | <b>C</b> Hapus | Lainnya |
| $\overline{2}$ | kode               | int(11)        |                    |                 | Ya                  | <b>NULL</b>   |          |                       | <b>J</b> Ubah   | <b>O</b> Hapus | Lainnya |
| 3              | nama               | varchar $(50)$ | utf8mb4 general ci |                 | Ya                  | <b>NULL</b>   |          |                       | Ubah            | <b>C</b> Hapus | Lainnya |
| 4              | alamat             | tinytext       | utf8mb4 general ci |                 | Ya                  | <b>NULL</b>   |          |                       | Ubah            | <b>O</b> Hapus | Lainnya |
| 5              | notelp             | varchar $(15)$ | utf8mb4 general ci |                 | Ya                  | <b>NULL</b>   |          |                       | Ubah            | <b>C</b> Hapus | Lainnya |

**Gambar 5.23 Tabel Data Supplier**

5. Tabel Data Mekanik

Tabel data mekanik ini digunakan untuk menyimpan data inputan mekanik.Gambar 5.24 merupakan hasil implementasi dari rancangan tabel 4.19.

| #              | <b>Nama</b>      | <b>Jenis</b>         | <b>Penvortiran</b> | <b>Atribut</b>  | <b>Tak Ternilai</b> | <b>Bawaan</b>    | Komentar | <b>Ekstra</b>         | <b>Tindakan</b> |                        |         |
|----------------|------------------|----------------------|--------------------|-----------------|---------------------|------------------|----------|-----------------------|-----------------|------------------------|---------|
| $\sim$ 1       | $id \mathscr{D}$ | bigint(20)           |                    | <b>UNSIGNED</b> | <b>Tidak</b>        | <b>Tidak</b> ada |          | <b>AUTO INCREMENT</b> | <b>J</b> Ubah   | <b>G</b> Hapus Lainnya |         |
| 2 <sup>1</sup> | nama             | $\text{varchar}(30)$ | utf8mb4 general ci |                 | Ya                  | <b>NULL</b>      |          |                       | <b>D</b> Ubah   | <b>C</b> Hapus Lainnya |         |
| 3              | alamat           | varchar(50)          | utf8mb4 general ci |                 | Ya                  | <b>NULL</b>      |          |                       | Ubah            | <b>C</b> Hapus Lainnya |         |
| $4^{\circ}$    | notelp           | varchar $(15)$       | utf8mb4 general ci |                 | Ya                  | <b>NULL</b>      |          |                       | <b>J</b> Ubah   | <b>C</b> Hapus         | Lainnva |

**Gambar 5.24 Tabel Data Mekanik**

#### 6. Tabel Data *User*

Tabel data *user* ini digunakan untuk menyimpan data inputan *user*.

Gambar 5.25 merupakan hasil implementasi dari rancangan tabel 4.20.

| #              | Nama     | Jenis                                | Penyortiran        | Atribut         | <b>Tak Ternilai</b> | Bawaan      | Komentar | <b>Ekstra</b>         | <b>Tindakan</b> |                |         |
|----------------|----------|--------------------------------------|--------------------|-----------------|---------------------|-------------|----------|-----------------------|-----------------|----------------|---------|
| 1              | id       | bigint(20)                           |                    | <b>UNSIGNED</b> | Tidak               | Tidak ada   |          | <b>AUTO INCREMENT</b> | Ubah            | <b>B</b> Hapus | Lainnya |
| $\overline{2}$ | nama     | varchar $(30)$                       | utf8mb4_general_ci |                 | Ya                  | <b>NULL</b> |          |                       | <b>J</b> Ubah   | <b>C</b> Hapus | Lainnya |
| 3              | username | varchar(25)                          | utf8mb4 general ci |                 | Ya                  | <b>NULL</b> |          |                       | Ubah            | <b>C</b> Hapus | Lainnya |
| $\overline{4}$ | password | varchar(65)                          | utf8mb4 general ci |                 | Ya                  | <b>NULL</b> |          |                       | <b>JUbah</b>    | <b>G</b> Hapus | Lainnya |
| 5              | level    | enum('Pimpinan', 'Admin', 'Inputer') | utf8mb4 general ci |                 | Ya                  | <b>NULL</b> |          |                       | Obah            | <b>B</b> Hapus | Lainnya |

**Gambar 5.25 Tabel Data** *User*

7. Tabel Data Detail Masuk

Tabel data detail masuk ini digunakan untuk menyimpan data inputan detail masuk. Gambar 5.26 merupakan hasil implementasi dari rancangan tabel 4.21.

|                | # Nama         | <b>Jenis</b> | Penyortiran | <b>Atribut</b> | Tak Ternilai | <b>Bawaan</b> | Komentar Ekstra |                       | <b>Tindakan</b> |                        |         |
|----------------|----------------|--------------|-------------|----------------|--------------|---------------|-----------------|-----------------------|-----------------|------------------------|---------|
|                | 1 id $\bullet$ | int(11)      |             |                | <b>Tidak</b> | Tidak ada     |                 | <b>AUTO INCREMENT</b> | Ubah            | <b>C</b> Hapus Lainnya |         |
| $\overline{2}$ | masuk id       | int(11)      |             |                | Ya           | <b>NULL</b>   |                 |                       | <b>D</b> Ubah   | <b>O</b> Hapus         | Lainnya |
| $\mathbf{3}$   | barang_id      | int(11)      |             |                | Ya           | <b>NULL</b>   |                 |                       | Ubah            | <b>C</b> Hapus         | Lainnya |
| $\overline{4}$ | hargabeli      | int(11)      |             |                | Ya           | <b>NULL</b>   |                 |                       | <b>J</b> Ubah   | <b>O</b> Hapus         | Lainnya |
|                | 5 jumlah       | int(11)      |             |                | Ya           | <b>NULL</b>   |                 |                       | Ubah            | <b>C</b> Hapus         | Lainnya |
| 6              | hargajual      | int(11)      |             |                | <b>Tidak</b> | Tidak ada     |                 |                       | <b>J</b> Ubah   | <b>C</b> Hapus         | Lainnya |

**Gambar 5.26 Tabel Data Detail Masuk**

## 8. Tabel Data Detail Keluar

Tabel data detail keluar ini digunakan untuk menyimpan data inputan detail keluar. Gambar 5.27 merupakan hasil implementasi dari rancangan tabel 4.22.

|                | $#$ Nama       | <b>Jenis</b> | Penyortiran | <b>Atribut</b> | <b>Tak Ternilai Bawaan</b> |             | Komentar | <b>Ekstra</b>         | <b>Tindakan</b> |                        |         |
|----------------|----------------|--------------|-------------|----------------|----------------------------|-------------|----------|-----------------------|-----------------|------------------------|---------|
|                | 1 id $\bullet$ | int(11)      |             |                | <b>Tidak</b>               | Tidak ada   |          | <b>AUTO INCREMENT</b> | Ubah            | <b>C</b> Hapus Lainnya |         |
| $\overline{2}$ | keluar_id      | int(11)      |             |                | Ya                         | <b>NULL</b> |          |                       | <b>J</b> Ubah   | <b>O</b> Hapus Lainnya |         |
| $3^{\circ}$    | barang_id      | int(11)      |             |                | Ya                         | <b>NULL</b> |          |                       | Ubah            | Hapus Lainnya          |         |
|                | 4 harga        | int(11)      |             |                | Ya                         | <b>NULL</b> |          |                       | <b>J</b> Ubah   | <b>O</b> Hapus         | Lainnya |
|                | 5 jumlah       | int(11)      |             |                | Ya                         | <b>NULL</b> |          |                       | Ubah            | <b>C</b> Hapus         | Lainnya |

**Gambar 5.27 Tabel Data Detail Keluar**

### 9. Tabel Data Detail *Service*

Tabel data detail *service* ini digunakan untuk menyimpan data inputan detail *service*. Gambar 5.28 merupakan hasil implementasi dari rancangan tabel 4.23.

|        | #              | <b>Nama</b>                | Jenis       | Penyortiran       | <b>Atribut</b> | <b>Tak Ternilai</b> | <b>Bawaan</b>    | Komentar | <b>Ekstra</b>         | <b>Tindakan</b> |                |         |
|--------|----------------|----------------------------|-------------|-------------------|----------------|---------------------|------------------|----------|-----------------------|-----------------|----------------|---------|
| □      |                | 1 id $\bullet$             | int(11)     |                   |                | <b>Tidak</b>        | <b>Tidak</b> ada |          | <b>AUTO INCREMENT</b> | <b>J</b> Ubah   | <b>O</b> Hapus | Lainnya |
| $\Box$ |                | 2 keluar_id                | int(11)     |                   |                | Ya                  | <b>NULL</b>      |          |                       | Ubah            | <b>O</b> Hapus | Lainnya |
| $\Box$ | 3 <sup>7</sup> | perbaikan id               | int(11)     |                   |                | Ya                  | <b>NULL</b>      |          |                       | Ubah            | <b>G</b> Hapus | Lainnya |
| $\Box$ | 4              | namaperbaikan varchar(150) |             | latin1_swedish_ci |                | Ya                  | <b>NULL</b>      |          |                       | Ubah            | <b>O</b> Hapus | Lainnya |
| O      |                | 5 biayajasa                | int(11)     |                   |                | Ya                  | <b>NULL</b>      |          |                       | Ubah            | <b>G</b> Hapus | Lainnya |
| $\Box$ |                | 6 jumlah                   | int(11)     |                   |                | Ya                  | <b>NULL</b>      |          |                       | <b>J</b> Ubah   | <b>C</b> Hapus | Lainnya |
| $\Box$ |                | 7 subtotal                 | int(11)     |                   |                | Ya                  | <b>NULL</b>      |          |                       | Ubah            | <b>C</b> Hapus | Lainnya |
| $\Box$ |                | 8 motor id                 | int(11)     |                   |                | Ya                  | <b>NULL</b>      |          |                       | <b>J</b> Ubah   | <b>G</b> Hapus | Lainnya |
| ∩      | 9              | motornopolisi              | varchar(30) | latin1 swedish ci |                | Ya                  | <b>NULL</b>      |          |                       | <b>J</b> Ubah   | <b>C</b> Hapus | Lainnya |
| $\Box$ | 10             | kerusakan                  | text        | latin1 swedish ci |                | Ya                  | <b>NULL</b>      |          |                       | <b>J</b> Ubah   | <b>G</b> Hapus | Lainnya |
| n      | 11             | mekanik id                 | int(11)     |                   |                | Ya                  | <b>NULL</b>      |          |                       | Ubah            | <b>C</b> Hapus | Lainnya |
| □      | 12             | mekaniknama                | varchar(30) | latin1 swedish ci |                | Ya                  | <b>NULL</b>      |          |                       | <b>J</b> Ubah   | <b>C</b> Hapus | Lainnya |

**Gambar 5.28 Tabel Data Detail** *Service*

## 10. Tabel Data Keluar

Tabel data keluar digunakan untuk menyimpan data barang keluarke dalam *database*. Gambar 5.29 merupakan hasil implementasi dari rancangan tabel 4.24.

|        | #              | Nama           | <b>Jenis</b>            | Penyortiran       | <b>Atribut</b> | <b>Tak Ternilai</b> | Bawaan           | Komentar | <b>Ekstra</b>  | Tindakan      |                        |         |
|--------|----------------|----------------|-------------------------|-------------------|----------------|---------------------|------------------|----------|----------------|---------------|------------------------|---------|
| □      |                | 1 id $\bullet$ | int(11)                 |                   |                | Tidak               | <b>Tidak</b> ada |          | AUTO_INCREMENT | <b>D</b> Ubah | <b>G</b> Hapus         | Lainnya |
| O      | $\overline{2}$ | kodetransaksi  | varchar(10)             | latin1_swedish_ci |                | Ya                  | <b>NULL</b>      |          |                | Ubah          | <b>G</b> Hapus         | Lainnya |
| $\Box$ | 3              | tgltransaksi   | datetime                |                   |                | Ya                  | <b>NULL</b>      |          |                | Ubah          | <b>G</b> Hapus         | Lainnya |
| $\Box$ |                | 4 admin_id     | int(11)                 |                   |                | Ya                  | <b>NULL</b>      |          |                | Ubah          | <b>G</b> Hapus         | Lainnya |
| $\Box$ | 5              | total          | int(11)                 |                   |                | Ya                  | <b>NULL</b>      |          |                | Ubah          | <b>G</b> Hapus         | Lainnya |
| $\Box$ | 6              | bayar          | int(11)                 |                   |                | Ya                  | <b>NULL</b>      |          |                | <b>J</b> Ubah | Hapus Lainnya          |         |
| $\Box$ | 7              | kembalian      | int(11)                 |                   |                | Ya                  | <b>NULL</b>      |          |                | Ubah          | <b>G</b> Hapus         | Lainnya |
| $\Box$ | 8              | hapus          | varchar(10)             | latin1 swedish ci |                | Ya                  | <b>Tidak</b>     |          |                | <b>J</b> Ubah | <b>O</b> Hapus Lainnya |         |
| □      | 9              | status         | enum('Lunas', 'Hutang') | latin1 swedish ci |                | Ya                  | <b>NULL</b>      |          |                | <b>J</b> Ubah | <b>G</b> Hapus         | Lainnya |
| n      | 10             | pelanggan_id   | int(11)                 |                   |                | Ya                  | <b>NULL</b>      |          |                | <b>J</b> Ubah | <b>G</b> Hapus         | Lainnya |
|        | 11             | namapelanggan  | varchar(50)             | latin1 swedish ci |                | Ya                  | <b>NULL</b>      |          |                | <b>J</b> Ubah | <b>&amp;</b> Hapus     | Lainnya |
| $\Box$ | 12             | pembayaran     | varchar(20)             | latin1 swedish ci |                | Ya                  | <b>NULL</b>      |          |                | <b>J</b> Ubah | <b>&amp;</b> Hapus     | Lainnya |
|        | 13             | invoice        | varchar(20)             | latin1 swedish ci |                | Ya                  | <b>NULL</b>      |          |                | Ubah          | <b>G</b> Hapus         | Lainnya |

**Gambar 5.29 Tabel Data Keluar**

11. Tabel Data Data Kategori

Tabel data kategori ini digunakan untuk menyimpan data kategori barang kedalam *database*. Gambar 5.30 merupakan hasil implementasi dari rancangantabel 4.25.

| #              | <b>Nama</b>         | <b>Jenis</b> | Penyortiran                    | <b>Atribut</b>  | Tak Ternilai | <b>Bawaan</b> | Komentar | <b>Ekstra</b>                         | <b>Tindakan</b> |                             |  |
|----------------|---------------------|--------------|--------------------------------|-----------------|--------------|---------------|----------|---------------------------------------|-----------------|-----------------------------|--|
|                | $\Box$ 1 id $\odot$ | bigint(20)   |                                | <b>UNSIGNED</b> | Tidak        | Tidak ada     |          | AUTO INCREMENT / Ubah   Hapus Lainnya |                 |                             |  |
| $\overline{2}$ | nama                |              | varchar(20) utf8mb4 general ci |                 | Ya           | <b>NULL</b>   |          |                                       |                 | Ubah <b>C</b> Hapus Lainnya |  |

**Gambar 5.30 Tabel Data Kategori**

12. Tabel Data Merek

Tabel data merek ini digunakan untuk menyimpan data merek motor pelanggan kedalam *database*. Gambar 5.31 merupakan hasil implementasi dari rancangan tabel 4.26.

| # | <b>Nama</b>                | <b>Jenis</b> | <b>Penvortiran</b>                    | <b>Atribut</b> | Tak Ternilai | <b>Bawaan</b> | Komentar | <b>Ekstra</b>                         | <b>Tindakan</b> |                             |  |
|---|----------------------------|--------------|---------------------------------------|----------------|--------------|---------------|----------|---------------------------------------|-----------------|-----------------------------|--|
|   | $\Box$ 1 id $\Box$ int(10) |              |                                       | UNSIGNED Tidak |              | Tidak ada     |          | AUTO INCREMENT / Ubah   Hapus Lainnya |                 |                             |  |
|   |                            |              | 2 merek varchar(30) latin1 swedish ci |                | Ya           | <b>NULL</b>   |          |                                       |                 | Ubah <b>O</b> Hapus Lainnya |  |

**Gambar 5.31 Tabel Data Merek**

13. Tabel Data Data Motor

Tabel data motor ini digunakan untuk menyimpan data motor kedalam *database*. Gambar 5.32 merupakan hasil implementasi dari rancangan tabel 4.27.

|        |                | $#$ Nama             | <b>Jenis</b>         | Penyortiran        | <b>Atribut</b>  | Tak Ternilai | Bawaan           | Komentar Ekstra |                       | <b>Tindakan</b> |                |         |
|--------|----------------|----------------------|----------------------|--------------------|-----------------|--------------|------------------|-----------------|-----------------------|-----------------|----------------|---------|
| n      |                | 1 id $\bullet$       | int(10)              |                    | <b>UNSIGNED</b> | <b>Tidak</b> | <b>Tidak</b> ada |                 | AUTO INCREMENT / Ubah |                 | <b>G</b> Hapus | Lainnva |
|        |                | 2 nopolisi           | varchar(30)          | utf8mb4 general ci |                 | Ya           | <b>NULL</b>      |                 |                       | <b>J</b> Ubah   | <b>O</b> Hapus | Lainnva |
| $\Box$ | 3 <sup>7</sup> | nama                 | varchar(50)          | utf8mb4 general ci |                 | Ya           | <b>NULL</b>      |                 |                       | <b>J</b> Ubah   | <b>G</b> Hapus | Lainnva |
|        | 4 <sup>7</sup> | pelanggan id int(11) |                      |                    |                 | Ya           | <b>NULL</b>      |                 |                       | <b>D</b> Ubah   | <b>G</b> Hapus | Lainnya |
| п      | 5              | merek                | $\text{varchar}(30)$ | latin1 swedish ci  |                 | Ya           | <b>NULL</b>      |                 |                       | <b>J</b> Ubah   | <b>G</b> Hapus | Lainnya |

**Gambar 5.32 Tabel Data Motor**

### 14. Tabel Data Masuk

Rancangan tabel data masuk digunakan untuk menyimpan data barang masuk ke dalam *database.* Gambar 5.33 merupakan hasil implementasi darirancangan tabel 4.28.

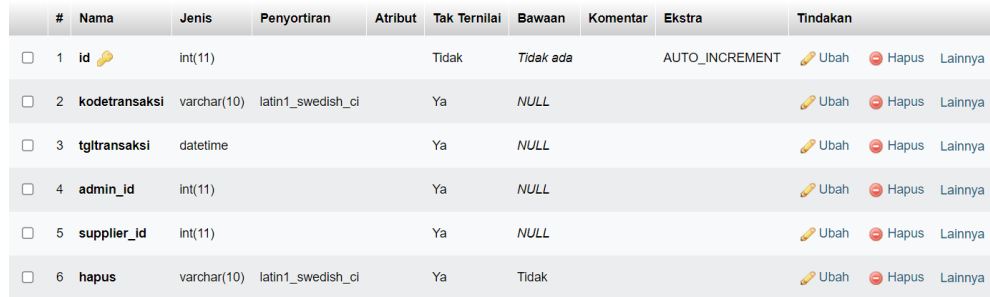

## **Gambar 5.33 Tabel Data Masuk**

#### 15. Tabel Data Hutang

Rancangan tabel data hutang digunakan untuk menyimpan data hutang ke dalam *database.* Gambar 5.34 merupakan hasil implementasi darirancangan tabel 4.29.

|        |                | # Nama           | <b>Jenis</b>           | Penyortiran       | <b>Atribut</b> | <b>Tak Ternilai</b> | <b>Bawaan</b>    | Komentar Ekstra |                       | <b>Tindakan</b> |                |         |
|--------|----------------|------------------|------------------------|-------------------|----------------|---------------------|------------------|-----------------|-----------------------|-----------------|----------------|---------|
| $\Box$ | 1              | $id \mathcal{P}$ | int(11)                |                   |                | <b>Tidak</b>        | <b>Tidak</b> ada |                 | <b>AUTO INCREMENT</b> | Ubah            | <b>G</b> Hapus | Lainnya |
| 0      | $\overline{2}$ | keluar_id        | int(11)                |                   |                | Ya                  | <b>NULL</b>      |                 |                       | Ubah            | <b>G</b> Hapus | Lainnya |
| □      | 3              | pelanggan_id     | int(11)                |                   |                | Ya                  | <b>NULL</b>      |                 |                       | Ubah            | <b>G</b> Hapus | Lainnya |
| $\Box$ | 4              | status           | enum('Lunas', 'Belum') | latin1 swedish ci |                | Ya                  | <b>NULL</b>      |                 |                       | <b>J</b> Ubah   | <b>G</b> Hapus | Lainnya |
| □      | 5              | jumlahhutang     | int(11)                |                   |                | Ya                  | <b>NULL</b>      |                 |                       | Ubah            | <b>G</b> Hapus | Lainnya |
| □      | 6              | sisahutang       | int(11)                |                   |                | Ya                  | <b>NULL</b>      |                 |                       | <b>J</b> Ubah   | <b>G</b> Hapus | Lainnya |
| □      | $\overline{7}$ | jumlahbayar      | int(11)                |                   |                | Ya                  | <b>NULL</b>      |                 |                       | Ubah            | <b>G</b> Hapus | Lainnya |
| $\Box$ | 8              | tglbayar         | date                   |                   |                | Ya                  | <b>NULL</b>      |                 |                       | Ubah            | <b>G</b> Hapus | Lainnya |

**Gambar 5.34 Tabel Data Hutang**

16. Tabel Data Bayar Hutang

Rancangan tabel data bayar hutang digunakan untuk mengelola pembayaran hutang ke dalam *database.* Gambar 5.35 merupakan hasil implementasi darirancangan tabel 4.30.

|        |              | # Nama         | Jenis                                    | Penyortiran | <b>Atribut</b> | <b>Tak Ternilai</b> | <b>Bawaan</b>    | Komentar | <b>Ekstra</b>         | <b>Tindakan</b> |                             |         |
|--------|--------------|----------------|------------------------------------------|-------------|----------------|---------------------|------------------|----------|-----------------------|-----------------|-----------------------------|---------|
| $\Box$ | $\mathbf{1}$ | $id \geqslant$ | int(11)                                  |             |                | <b>Tidak</b>        | <b>Tidak</b> ada |          | <b>AUTO INCREMENT</b> | Ubah            | <b>C</b> Hapus Lainnya      |         |
| $\Box$ | $2^{\circ}$  | hutang id      | int(11)                                  |             |                | Ya                  | <b>NULL</b>      |          |                       |                 | Ubah Hapus Lainnya          |         |
|        |              | 3 jumlahbayar  | int(11)                                  |             |                | Ya                  | <b>NULL</b>      |          |                       | <b>J</b> Ubah   | <b>C</b> Hapus Lainnya      |         |
|        | 4            | status         | enum('Lunas', 'Belum') latin1 swedish ci |             |                | Ya                  | <b>NULL</b>      |          |                       |                 | Ubah <b>C</b> Hapus Lainnya |         |
|        | 5            | tglbayar       | date                                     |             |                | Ya                  | <b>NULL</b>      |          |                       | <b>J</b> Ubah   | <b>G</b> Hapus              | Lainnya |

**Gambar 5.35 Tabel Data Bayar Hutang**

#### 17. Tabel Data Stok Barang

Rancangan tabel data stok barang digunakan untuk menyimpan data stok barang ke dalam *database*. Gambar 5.36 merupakan hasil implementasi darirancangan tabel 4.31.

|        | #              | <b>Nama</b>    | Jenis   | Penyortiran | <b>Atribut</b> | <b>Tak Ternilai</b> | <b>Bawaan</b> | Komentar | <b>Ekstra</b>  | <b>Tindakan</b> |                |         |
|--------|----------------|----------------|---------|-------------|----------------|---------------------|---------------|----------|----------------|-----------------|----------------|---------|
| $\Box$ | $\mathbf{1}$   | $id \otimes$   | int(11) |             |                | Tidak               | Tidak ada     |          | AUTO INCREMENT | Ubah            | <b>C</b> Hapus | Lainnya |
| $\Box$ | $2^{\circ}$    | <b>idmasuk</b> | int(11) |             |                | Ya                  | <b>NULL</b>   |          |                | <b>J</b> Ubah   | <b>O</b> Hapus | Lainnya |
| □      | 3              | idbarang       | int(11) |             |                | Ya                  | <b>NULL</b>   |          |                | <b>J</b> Ubah   | <b>C</b> Hapus | Lainnya |
| U      | $\overline{4}$ | hargabeli      | int(11) |             |                | Ya                  | <b>NULL</b>   |          |                | <b>J</b> Ubah   | <b>G</b> Hapus | Lainnya |
| $\Box$ | 5              | hargajual      | int(11) |             |                | Ya                  | <b>NULL</b>   |          |                | <b>J</b> Ubah   | <b>G</b> Hapus | Lainnya |
| п      | $6^{\circ}$    | jumlah         | int(11) |             |                | Ya                  | <b>NULL</b>   |          |                | <b>D</b> Ubah   | <b>C</b> Hapus | Lainnya |
|        | 7              | tglproduksi    | date    |             |                | Ya                  | <b>NULL</b>   |          |                | Ubah            | <b>G</b> Hapus | Lainnya |

**Gambar 5.36 Tabel Data Stok Barang**

# **5.3 PENGUJIAN**

Untuk mengetahui keberhasilan dari implementasi sistem yang telah dilakukan, maka penulis melakukan tahap pengujian terhadap sistem secara fungsional, yaitu menggunakan *Unit Testing* yang difokuskan pada modul-modul terkecil yang terdapat pada sistem, kemudian dilanjutkan dengan metode *Integrated Testing* pada sistem secara keseluruhan. Adapun tahap pengujian yang telah dilakukan adalah sebagai berikut:

| No.            | <b>Deskripsi</b>        | <b>Prosedur</b><br>Pengujian | <b>Masukan</b>                                                                        | <b>Keluaran</b><br>yang<br><b>Diharapkan</b>                       | Hasil yang<br>didapat                                              | Kesimpulan      |
|----------------|-------------------------|------------------------------|---------------------------------------------------------------------------------------|--------------------------------------------------------------------|--------------------------------------------------------------------|-----------------|
| $\mathbf{1}$   | Pengujian<br>pada login | Buka<br>halaman<br>login     | Isi<br>$usename =$<br>$\overline{\phantom{0}}$<br>admin dan<br>$-password =$<br>"123" | ke<br>Menuju<br>halaman<br>utama                                   | ke<br>Menuju<br>halaman<br>utama                                   | <b>Berhasil</b> |
| $\overline{2}$ | Pengujian<br>pada login | Buka<br>halaman<br>login     | Isi<br>$usename =$<br>$\overline{\phantom{0}}$<br>admin dan<br>$-password =$<br>"123" | Message:<br>"These<br>credentials do<br>not match our<br>records." | Message:<br>"These<br>credentials do<br>not match our<br>records." | Berhasil        |

**Tabel 5.1 Tabel Pengujian Login**

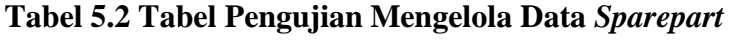

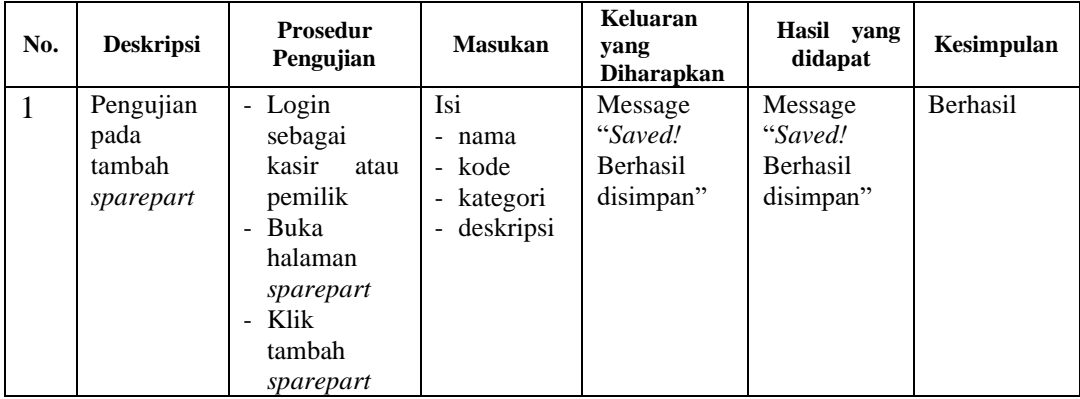

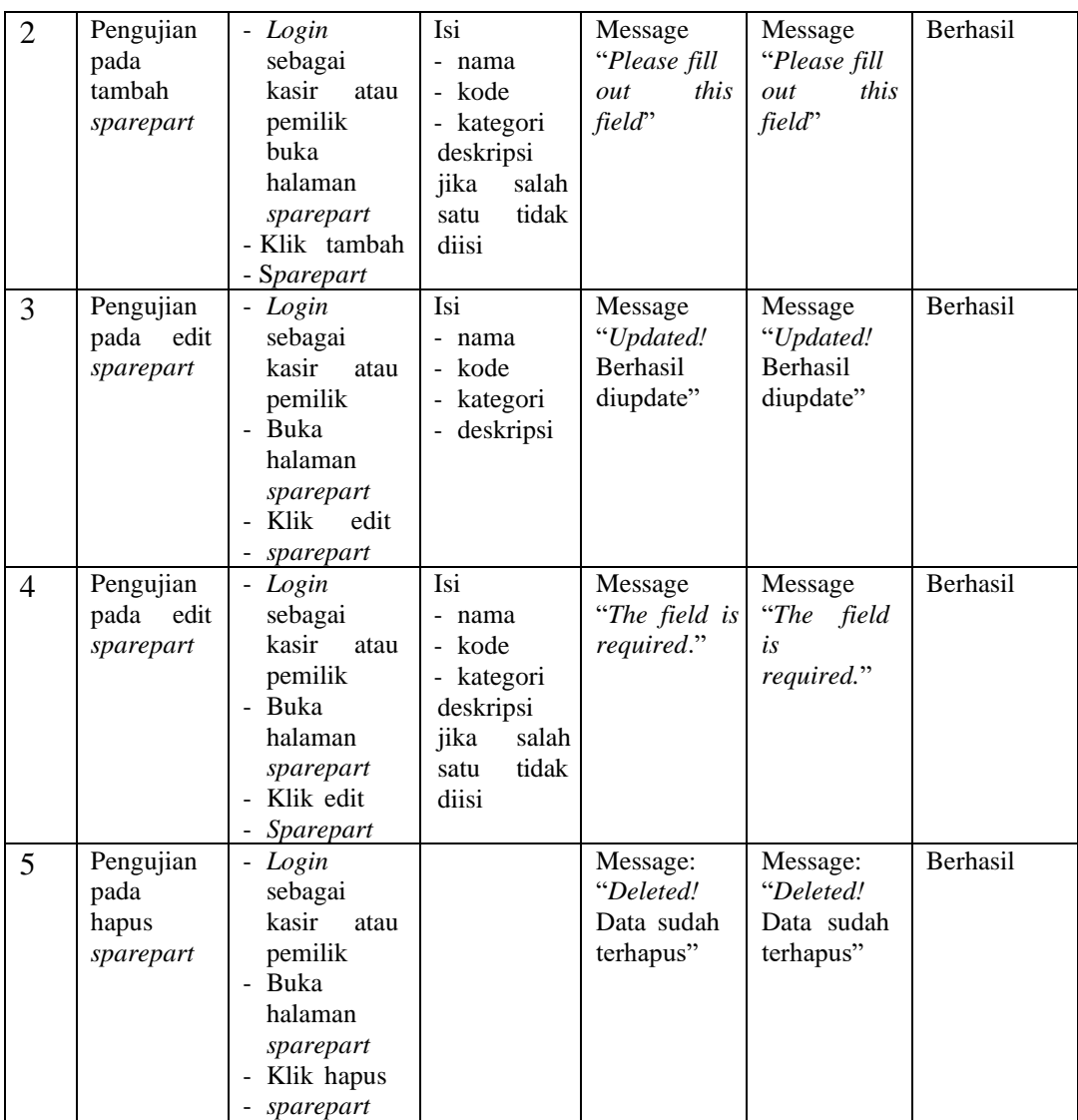

# **Tabel 5.3 Tabel Pengujian Mengelola Data Perbaikan**

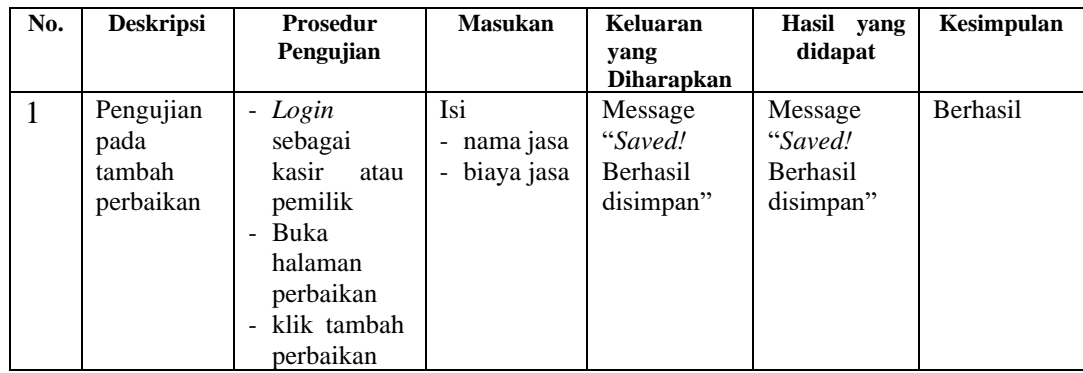

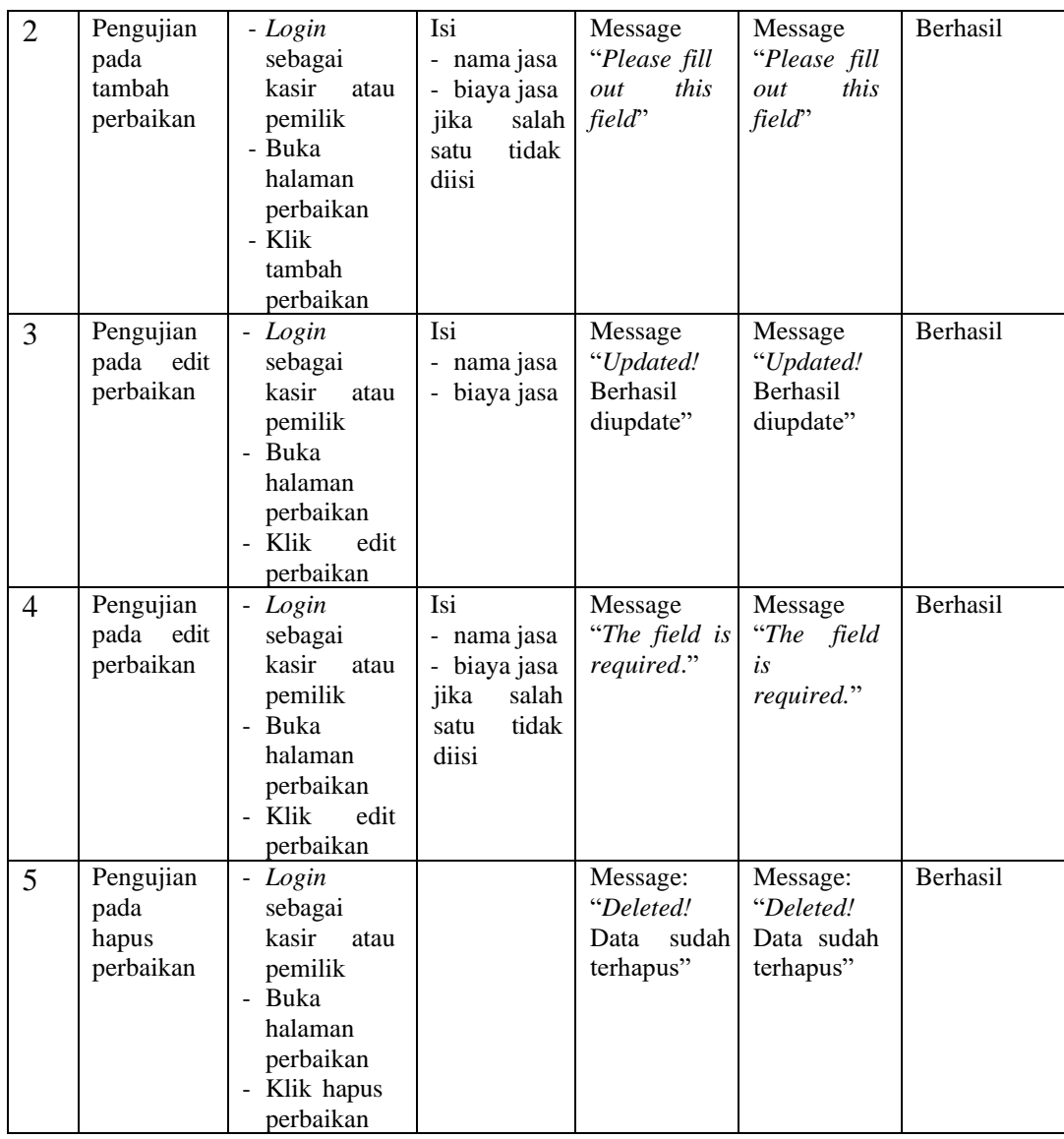

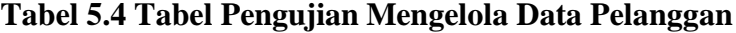

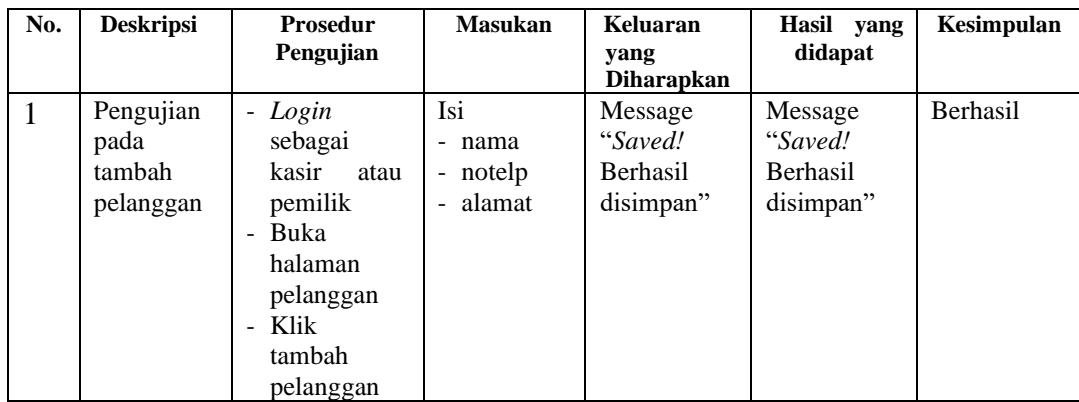

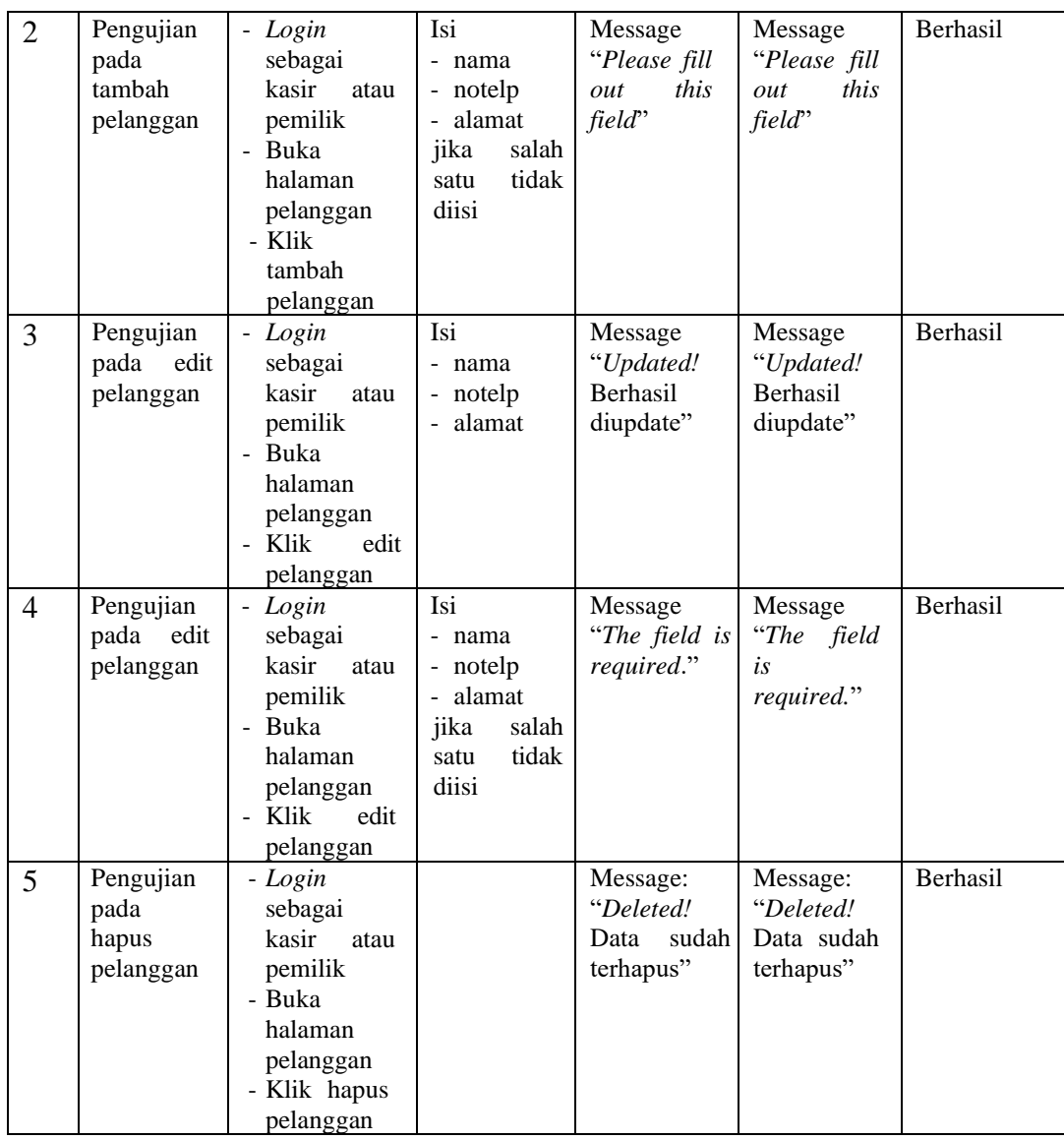

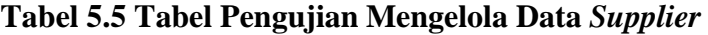

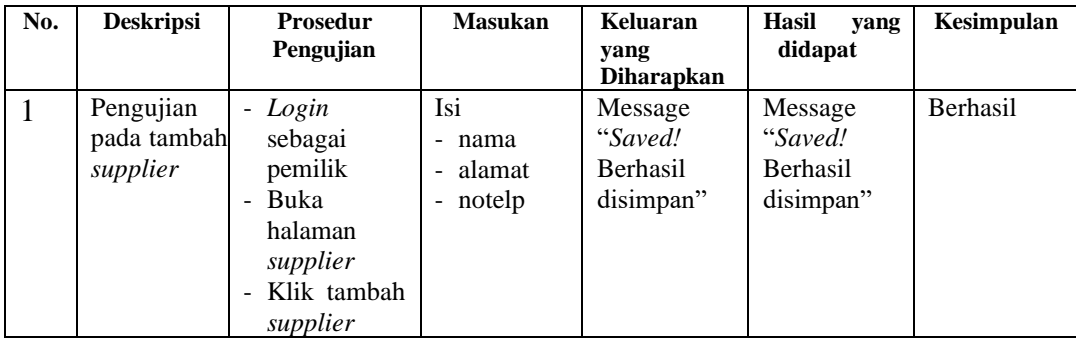

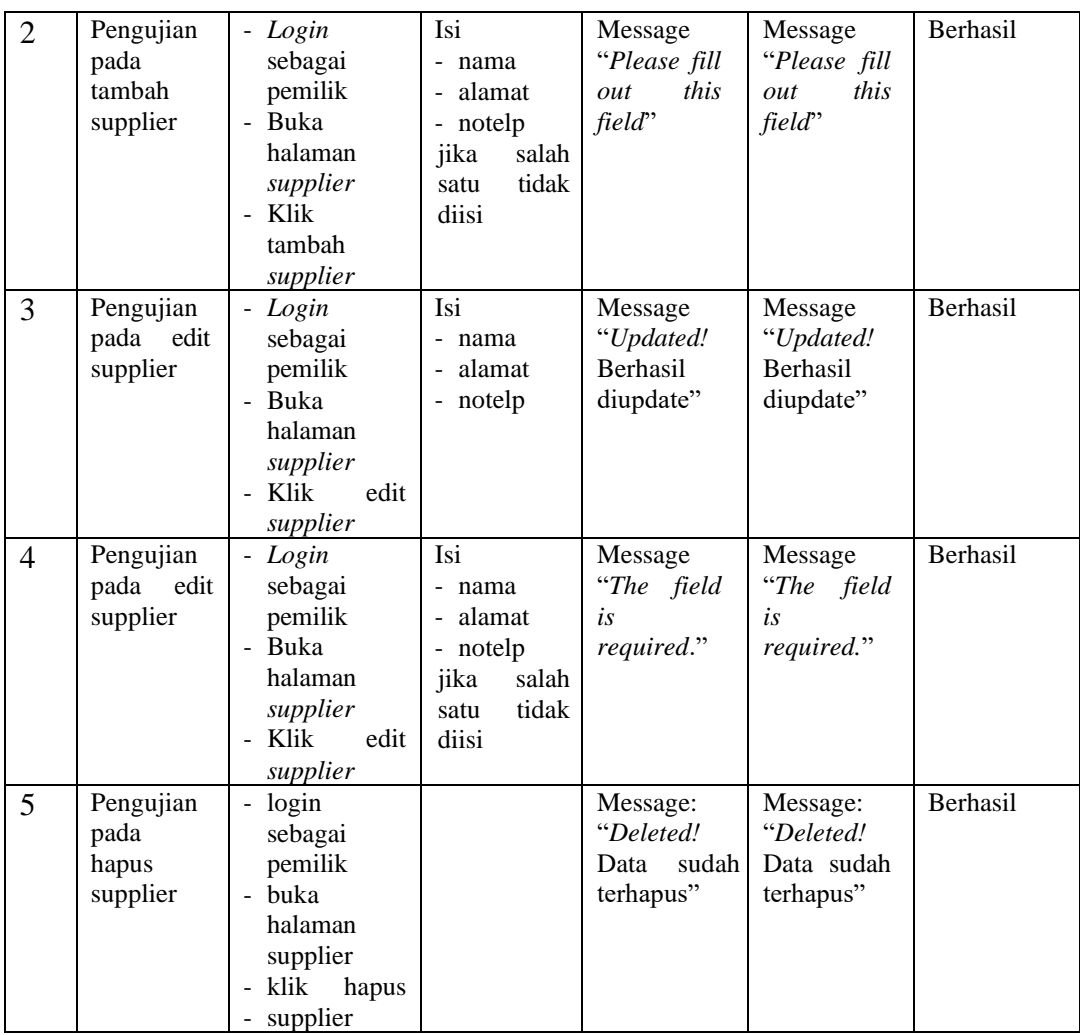

# **Tabel 5.6 Tabel Pengujian Mengelola Data Mekanik**

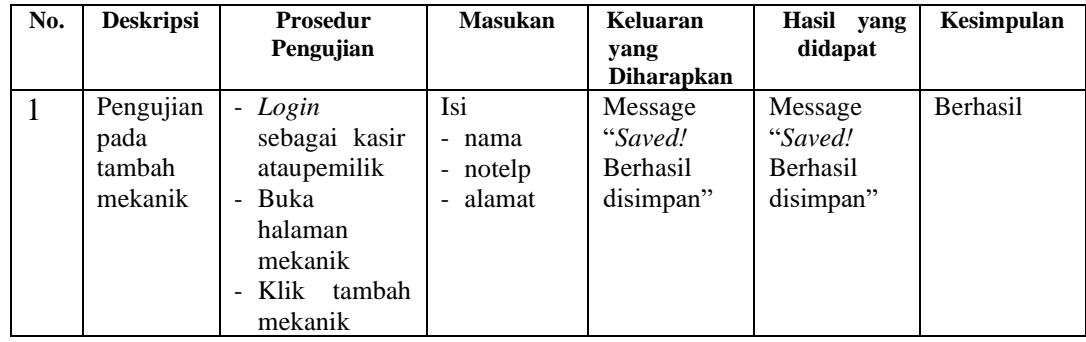

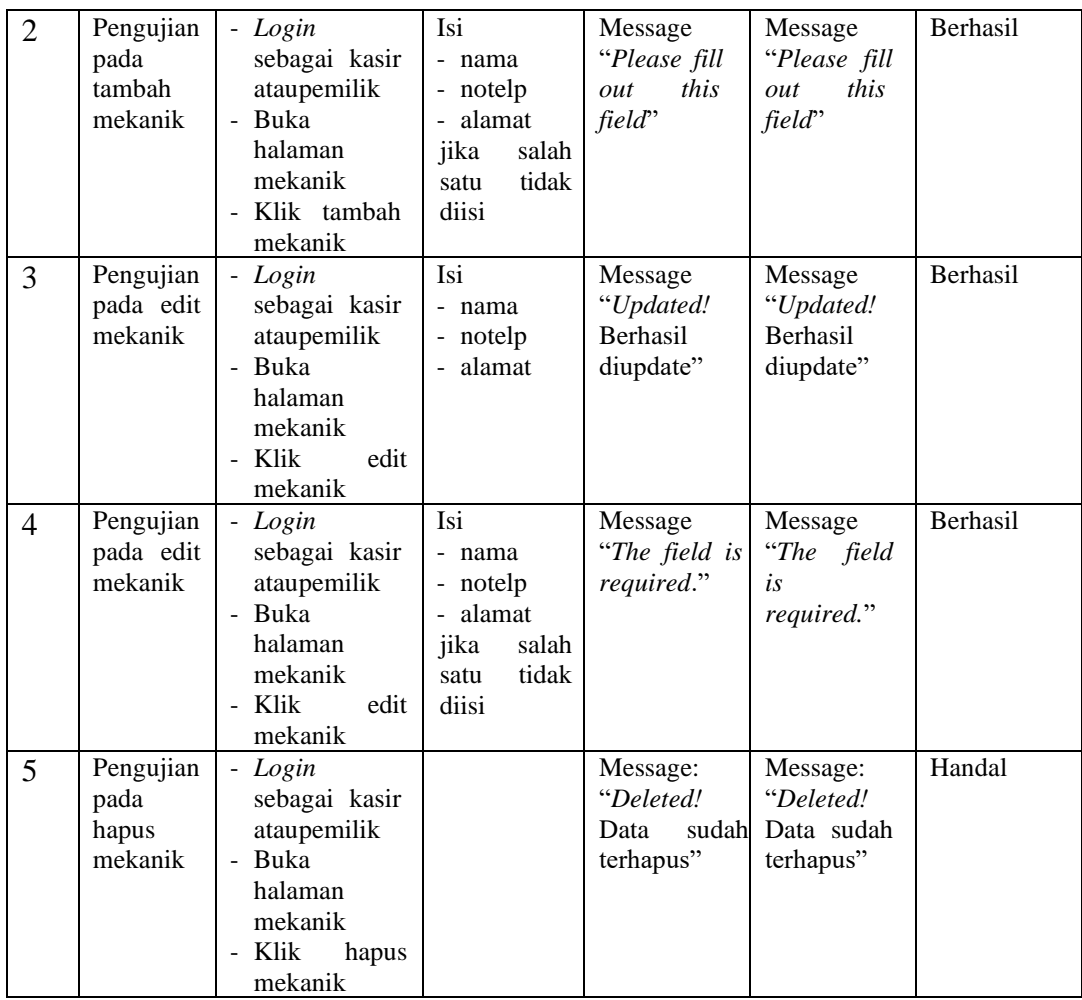

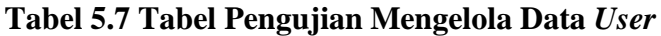

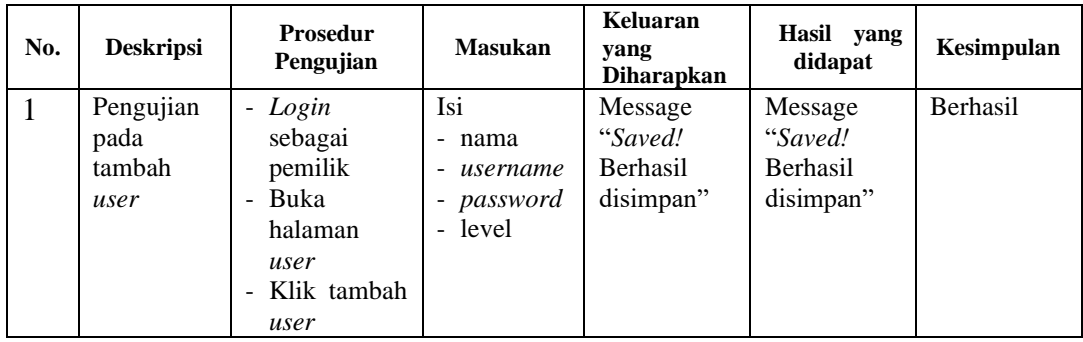

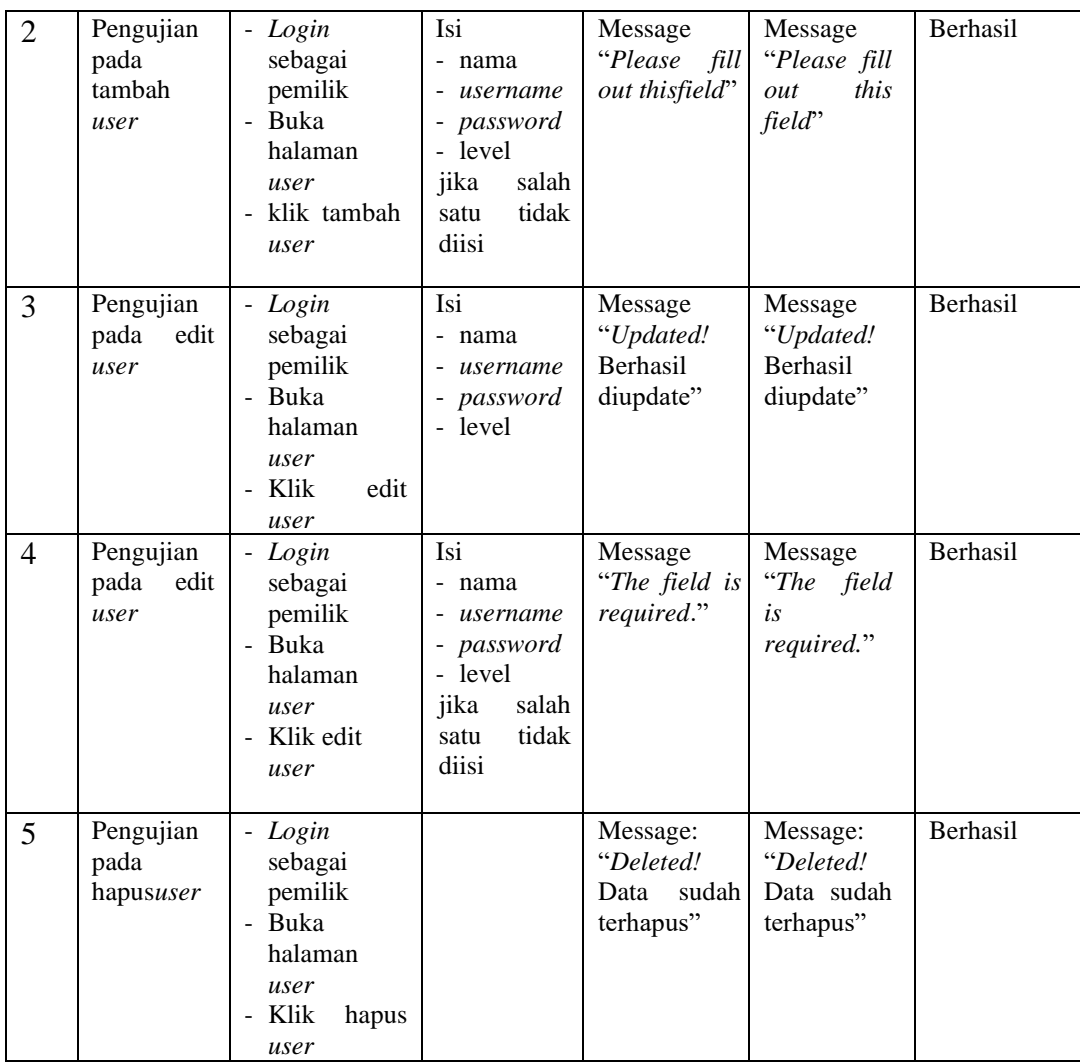

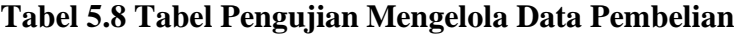

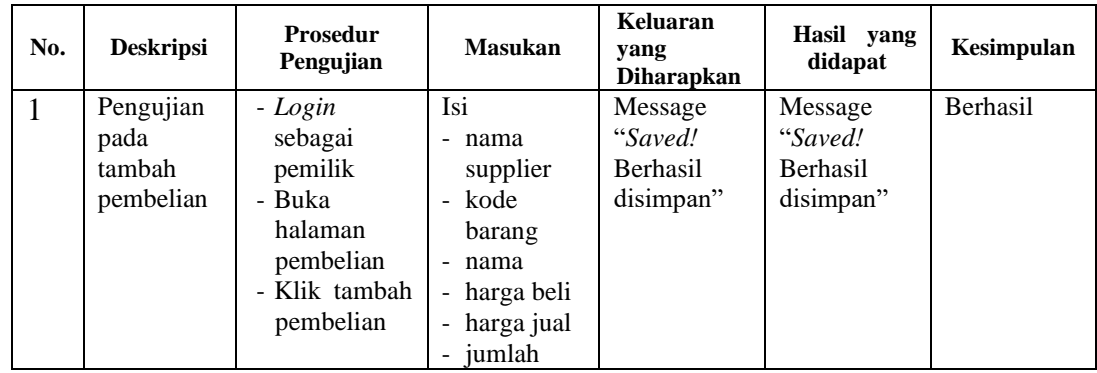

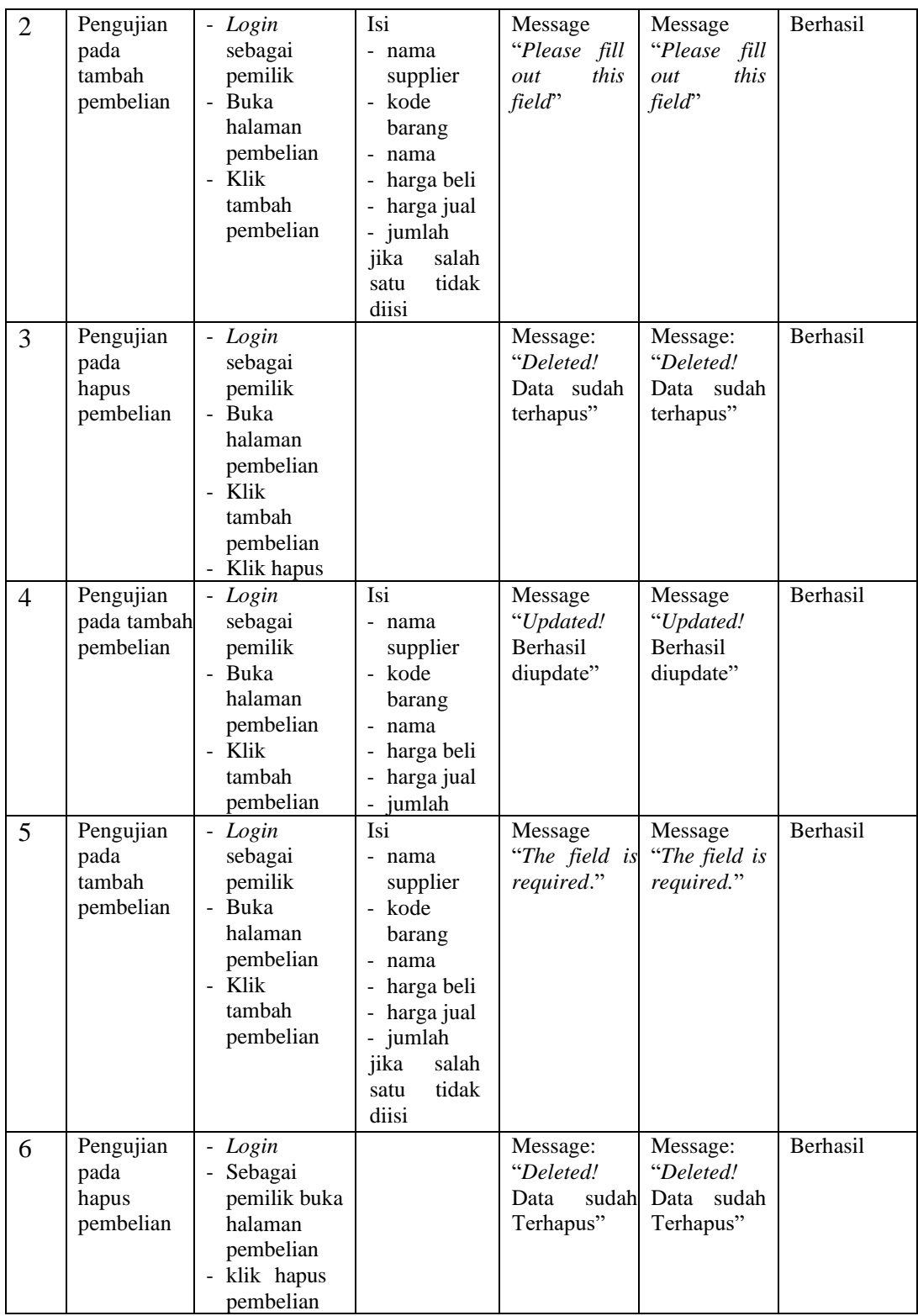

| No.            | <b>Deskripsi</b>                         | <b>Prosedur</b><br>Pengujian                                                                                      | <b>Masukan</b>                                                                                         | Keluaran<br>vang<br><b>Diharapkan</b>            | Hasil yang<br>didapat                               | Kesimpulan |
|----------------|------------------------------------------|----------------------------------------------------------------------------------------------------|----------------------------------------------------------------------------------------------------|--------------------------------------------------|-----------------------------------------------------|------------|
| $\mathbf{1}$   | Pengujian<br>pada<br>tambah<br>penjualan | - Login<br>sebagai<br>kasir<br>atau<br>pemilik<br>- Buka<br>halaman<br>penjualan<br>- Klik<br>tambah<br>penjualan | Isi<br>- pelanggan<br>- kode<br>- nama<br>- harga<br>- jumlah                                          | Message<br>"Saved!<br>Berhasil<br>disimpan"      | Message<br>"Saved!<br>Berhasil<br>disimpan"         | Berhasil   |
| $\overline{2}$ | Pengujian<br>pada<br>tambah<br>penjualan | - Login<br>sebagai<br>kasir<br>atau<br>pemilik<br>- Buka<br>halaman<br>penjualan<br>- Klik<br>tambah<br>penjualan | Isi<br>- pelanggan<br>- kode<br>nama<br>- harga<br>- jumlah<br>jika<br>salah<br>tidak<br>satu<br>diisi | Message<br>"Please fill<br>this<br>out<br>field" | Message<br>"Please<br>fill<br>this<br>out<br>field" | Berhasil   |
| 3              | Pengujian<br>pada hapus<br>penjualan     | - Login<br>Sebagai<br>kasir<br>atau<br>pemilik<br>- Buka<br>halaman<br>penjualan<br>- Klik hapus<br>penjualan     |                                                                                                    | Message:<br>"Deleted!<br>Data sudah<br>terhapus" | Message:<br>"Deleted!<br>Data<br>sudah<br>terhapus" | Berhasil   |
| 6              | Pengujian<br>pada hapus<br>penjualan     | - Login<br>sebagai<br>kasir<br>atau<br>pemilik<br>- Buka<br>Halaman<br>penjualan<br>- Klik hapus<br>penjualan     |                                                                                                    | Message:<br>"Deleted!<br>Data sudah<br>terhapus" | Message:<br>"Deleted!<br>Data<br>sudah<br>terhapus" | Berhasil   |

**Tabel 5.9 Tabel Pengujian Mengelola Data Penjualan**

# **3.1. ANALISIS HASIL YANG DICAPAI OLEH SISTEM**

Adapun analisis hasil yang dicapai oleh sistem yang telah dibangun untuk menyelesaikan permasalahan yang terjadi pada bengkel Honda Sentosa sebagai berikut:

- 1. Sistem yang dirancang memudahkan bengkel Honda Sentosa dalam melakukan pengolahan data *sparepart*, data penjualan, data pembelian serta pencetakan nota penjualan dengan informasi yang tertera jelas.
- 2. Sistem dapat melakukan perhitungan data stok suku cadang secara otomatis pada saat melakukan pembelian dan penjualan sehingga mempermudah pemilik dan kasir untuk melihat stok terkini secara *real-time* dan waktuyang singkat.
- 3. Sistem yang dirancang efektif dalam melakukan rekapan dan mencetak laporan stok *sparepart*, penjualan dan pembelian dengan beberapa klik serta mengefisiensi waktu.

#### **3.1.1. Kelebihan Sistem**

Adapun beberapa kelebihan dari implementasi sistem baru yaitu:

- 1. Sistem membantu proses bisnis pada bengkel Honda Sentosa dalam melakukan pengolahan data penting seperti data *sparepart*, data penjualan, data pembelian.
- 2. Sistem telah terintegrasi sehingga mempermudah proses pencarian informasi yang dibutuhkan serta mampu menampilkan stok *sparepart*  secara *real-time* dalam waktu singkat, hal ini mempermudah pengguna sistem untuk melakukan pencarian dan mengontrol persediaan.
- 3. Sistem mampu melakukan pengelolaan data hutang sehingga memudahkan pengguna dan pelanggan untuk melakukan transaksi.

4. Sistem mampu menampilkan laporan dan melakukan perekapan laporan secara komputerisasi seperti laporan stok *sparepart*, penjualan dan pembelian dengan beberapa klik secara efektif dan efisien.

## **3.1.2. Kekurangan Sistem**

Adapun kekurangan dari implementasi sistem baru yaitu:

- 1. Sistem tidak dilengkapi penanganan keamanan *web* dalam pengolahan data.
- 2. Sistem masih belum dilengkapi dengan fitur *monitoring* status *service,*  dan penggajian karyawan.